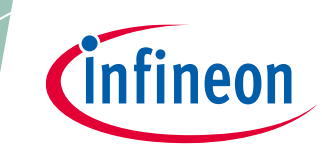

## **24 GHz-based radar applications**

## <span id="page-0-0"></span>**About this document**

#### **Scope and purpose**

This user manual describes the Distance2GoL firmware, supported algorithms and the development recommendations required to build low-power applications around Infineon's Distance2GoL demo kit.

It describes the demonstration firmware applications of the Distance2GoL radar demo board based on the BGT24LTR11, with details of package architecture and contents.

This document provides guidelines for novice users on how to build and run Distance2GoL radar applications such as range detection and human tracking, and also to support ease-of-use and faster-to-market integration.

#### **Intended audience**

This document is intended for users of the Distance2GoL demo kit who want to get started with Infineon's Distance2GoL firmware solution, test several sensing demonstrations, and implement custom radar applications in the 24 GHz industrial, scientific and medical (ISM) band.

#### **Related documents**

Additional information can be found in the supplementary documentation provided with the Distance2GoL kit in the Infineon Toolbox or from **[www.infineon.com/](http://www.infineon.com/24GHz)24GHz**:

- Distance2GoL Application Note (AN615)
- Radar Baseboard XMC4700 Application Note (AN602)

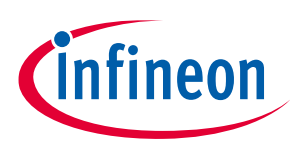

Table of contents

## <span id="page-1-0"></span>**Table of contents**

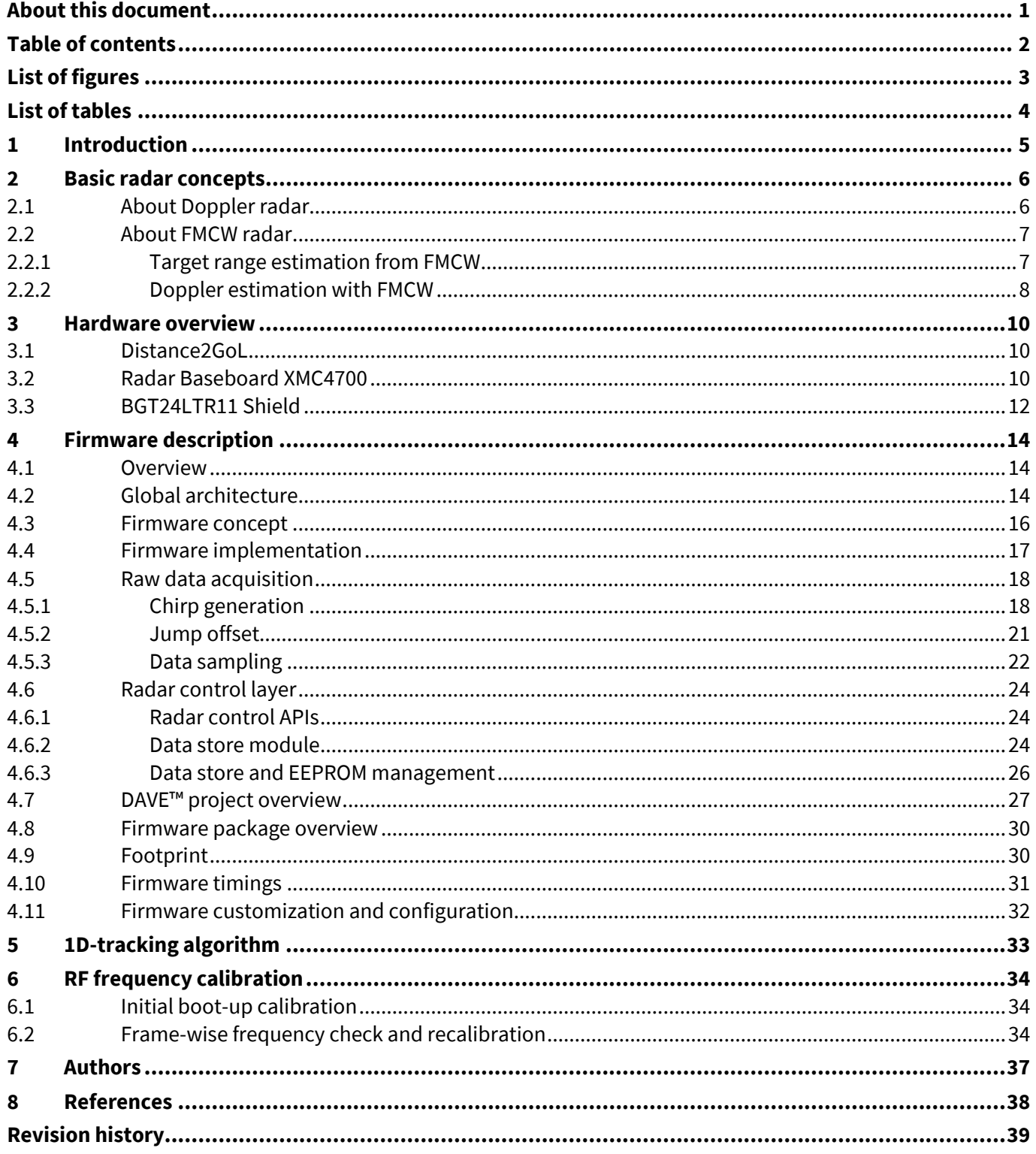

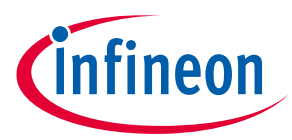

# <span id="page-2-0"></span>**List of figures**

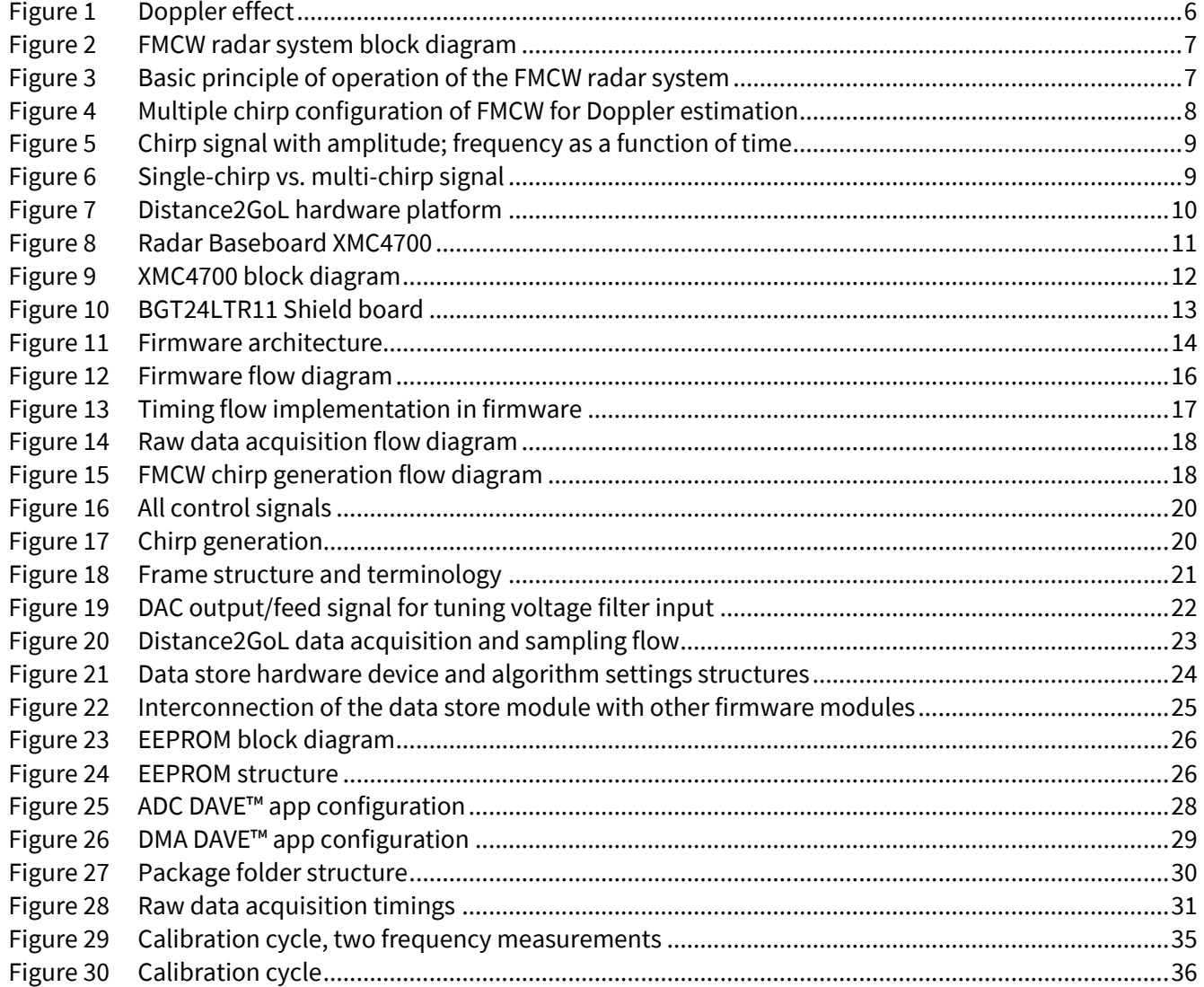

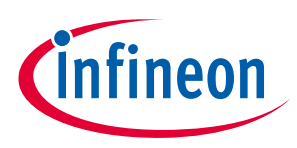

## <span id="page-3-0"></span>**List of tables**

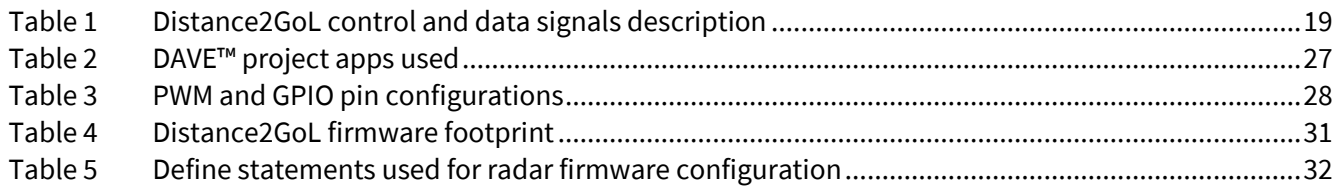

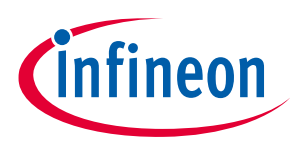

## <span id="page-4-0"></span>**1 Introduction**

The Distance2GoL (D2GL) radar demo kit is a demonstration platform for Infineon's silicon-germanium 24 GHz radar chipset BGT24LTR11. It consists of two boards: the main Radar Baseboard XMC4700 and a radar front-end board BGT24LTR11 Shield.

This document focuses on the demonstration firmware for a *Software-Controlled* Frequency Modulated Continuous Wave (SC-FMCW) radar implementation.

The Distance2GoL board is designed to evaluate the capabilities of the BGT24LTR11 IC, comprising one transmit and one receive channel with the XMC4700 microcontroller utilizing Infineon's powerful, free-of-charge toolchain DAVE™ for microcontroller programming.

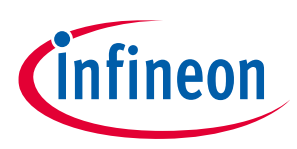

**Basic radar concepts** 

## <span id="page-5-0"></span>**2 Basic radar concepts**

Below, some basic radar concepts mentioned in this document are explained.

### <span id="page-5-1"></span>**2.1 About Doppler radar**

Doppler radar operates on the principle of sending a beam of electromagnetic radiation waves, tuned to a precise frequency, toward a moving object. When the electromagnetic radiation wave hits the moving object, it "bounces" back toward the source, which also contains a receiver. However, because the wave is reflected off a moving object, the wave is shifted as outlined by the Doppler effect.

The wave that is coming back toward the radar is treated as an entirely new wave, as if it were emitted by the target it bounced off. The target is acting like a new source for this new wave. When it is received at the radar, this wave has a frequency different from the frequency that was originally sent toward the target.

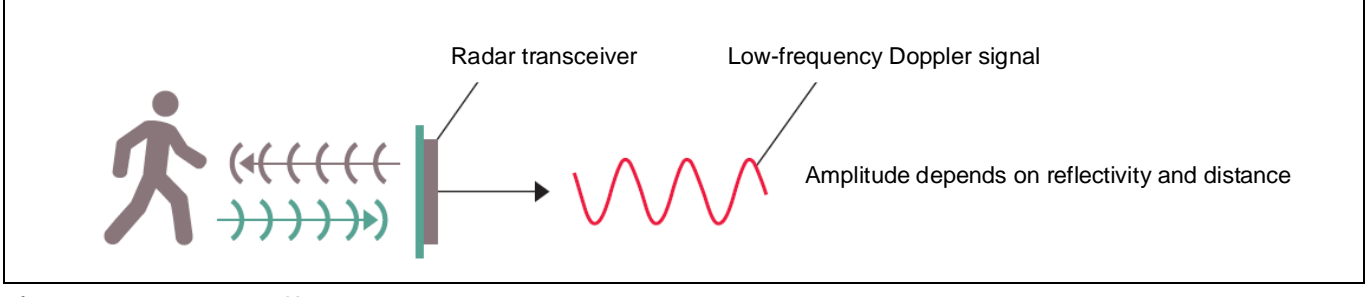

<span id="page-5-2"></span>**Figure 1 Doppler effect**

As the electromagnetic radiation was at a precise frequency when sent out and is at a new frequency on its return, this can be used to calculate the velocity  $v$  of the target.

The Doppler effect shifts the received frequency up or down based on the radial velocity of the target (closing or opening) in the beam, allowing for the direct and highly accurate measurement of target velocity.

Doppler shift  $f_d$  and velocity  $v$  are dependent on each other according to the following equations:

$$
f_d = \frac{2 \cdot f_{Tx} \cdot v}{c} \cdot \cos \alpha
$$

$$
v = \frac{c \cdot f_d}{2 \cdot f_{Tx} \cdot \cos \alpha}
$$

 $f_d$ : Doppler frequency [Hz]

 $f_{T x}\;$  : Carrier frequency (24.0 x 10 $^{\rm 9}$  Hz)

- $12$ : Object velocity [m/s]
- $\mathcal C$ : Speed of light in vacuum  $(3 \times 10^8 \text{ m/s})$
- $\alpha$ : Angle between beam center and target moving direction

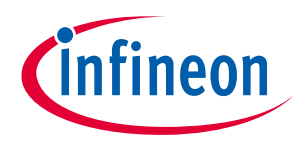

**Basic radar concepts** 

### <span id="page-6-0"></span>**2.2 About FMCW radar**

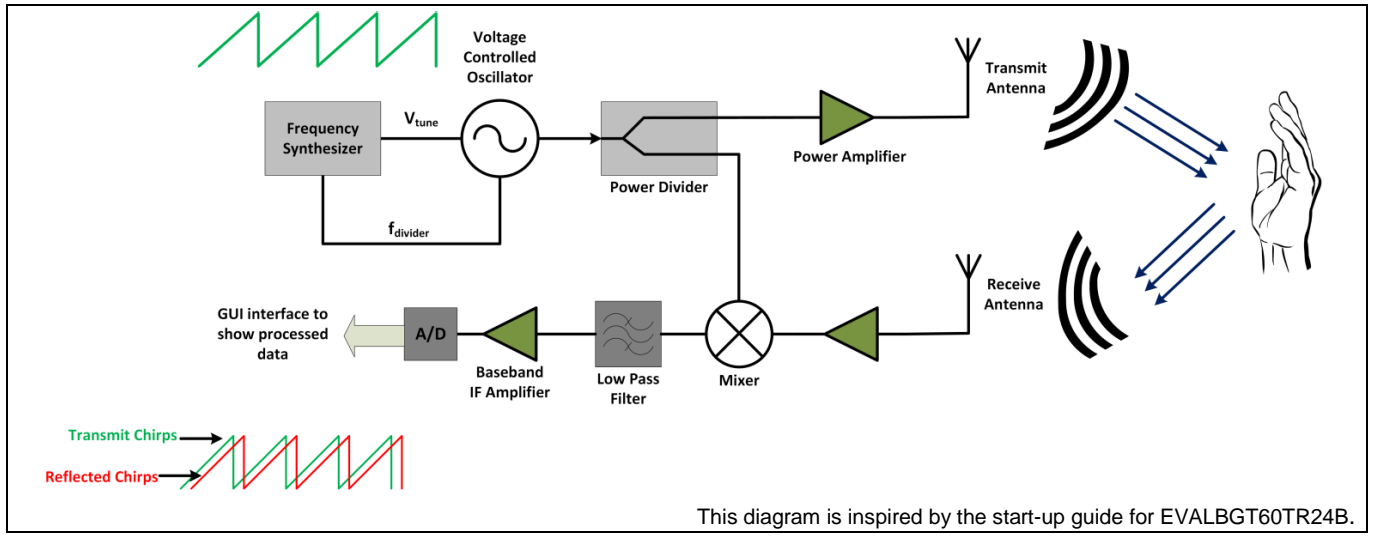

<span id="page-6-2"></span>**Figure 2 FMCW radar system block diagram**

[Figure 2](#page-6-2) shows the flow of a typical Frequency Modulated Continuous Wave (FMCW) radar system. A frequency modulated transmitted signal is sent through the transmit antenna. The reflected signal from the target is obtained at the receive antenna. This signal is mixed with the transmitted signal at the mixer to obtain the Intermediate Frequency (IF) output. The IF signal is then digitized at the Analog-to-Digital Converter (ADC) to obtain the data samples of the received output.

## <span id="page-6-1"></span>**2.2.1 Target range estimation from FMCW**

[Figure 3](#page-6-3) shows the basic operation of the FMCW radar system. The transmitted signal is a frequency-modulated signal. The received signal at the receiver output is obtained after mixing the transmitted signal and the received signal. This generates an IF signal, which can be seen in the figure as a sinusoidal signal. The frequency of the IF signal corresponds to the beat frequency. This beat frequency is used to estimate the range of the target. In case of multiple targets, the IF signal comprises sinusoids with different frequencies corresponding to the target ranges.

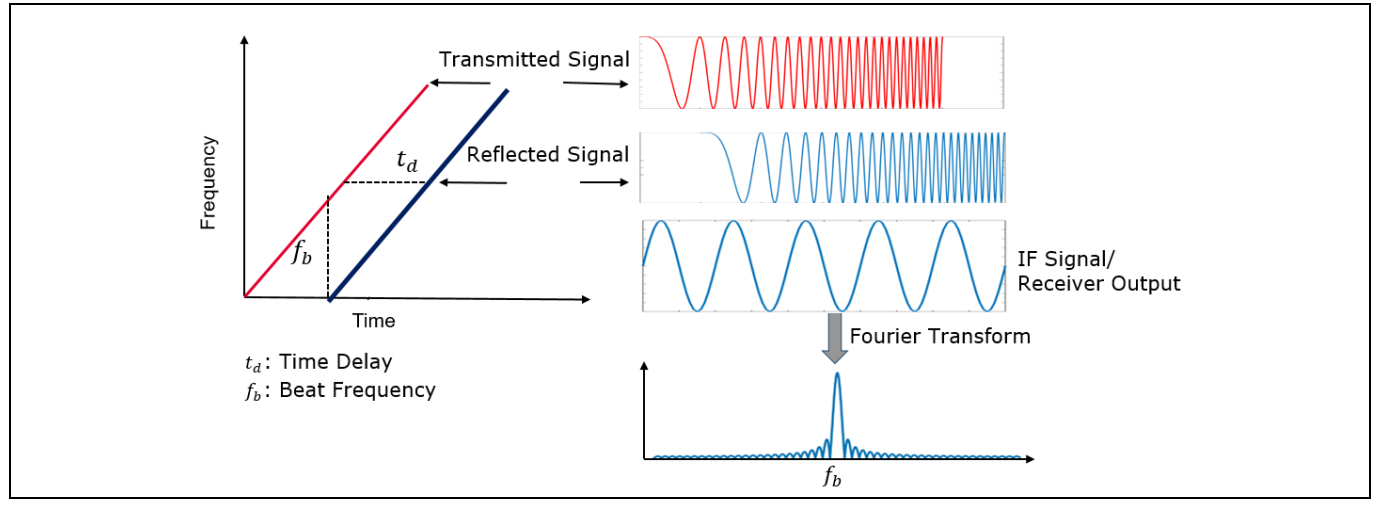

<span id="page-6-3"></span>**Figure 3 Basic principle of operation of the FMCW radar system**

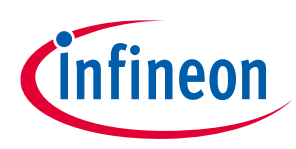

#### **Basic radar concepts**

[Figure 3](#page-6-3) shows how to obtain the beat frequency by computing a Fast Fourier Transform (FFT) over the IF signal. The range of the target can be estimated from the beat frequency as follows:

$$
R = \frac{c T_c f_b}{2 B}
$$

- $R$  : Target distance [m]
- $C$ : Speed of light in vacuum (3 x 10<sup>8</sup> m/s)
- $T_c$ : Up-chirp time [s]
- $f_b\;$  : Beat frequency corresponding to the target [Hz]
- B : Bandwidth [Hz]

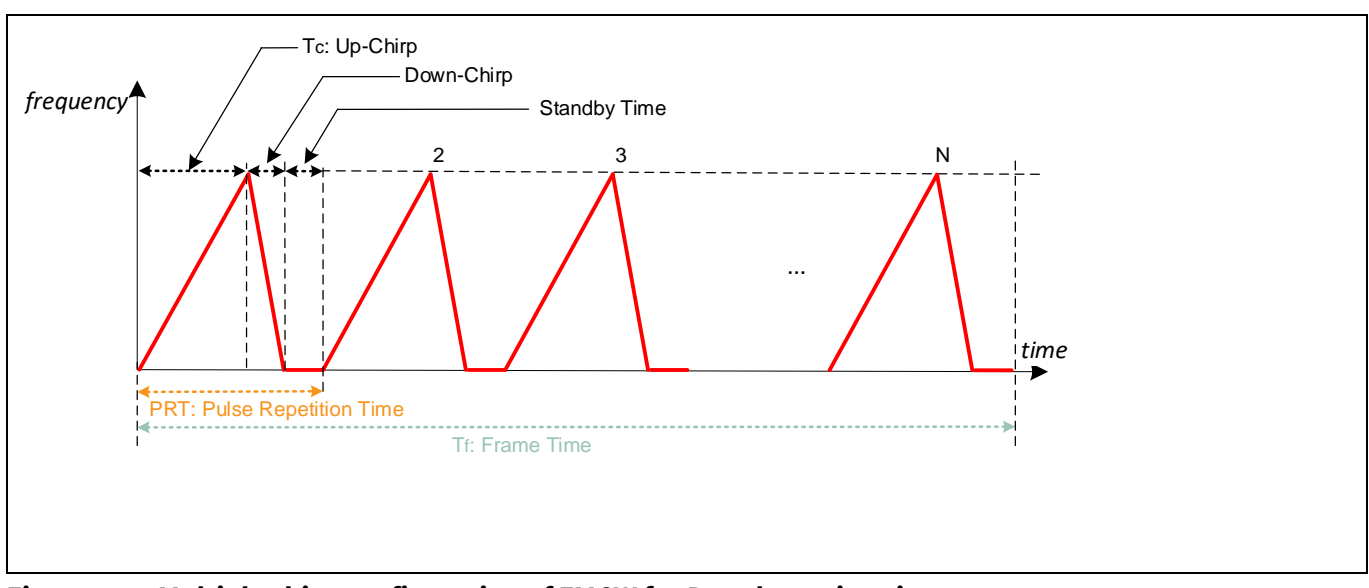

### <span id="page-7-0"></span>**2.2.2 Doppler estimation with FMCW**

<span id="page-7-1"></span>**Figure 4 Multiple chirp configuration of FMCW for Doppler estimation**

Motion in targets produces changes in the IF signal at the receiver. The frequency of the IF signal remains almost the same; however, the phase of the IF signal shows changes. This change in phase of the IF signal from one chirp to another is related to the radial velocity of the targets, and can be given as:

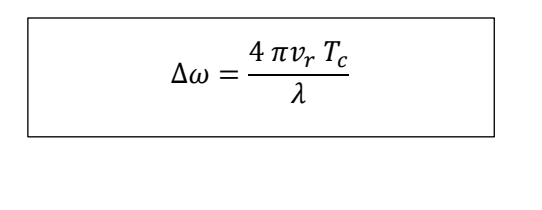

 $\Delta\omega$   $\;$  : Change in phase [rad]

 $v_r$ : Radial velocity of moving target [m/s]

- $T_c$ : Chirp duration [s]
- $\lambda$ : Wavelength [m]

The change of phase can be evaluated over multiple chirps to obtain the velocity of the moving target. This can be accomplished by computing FFT over the chirps.

• **Sample** – each up-chirp is digitized by an ADC to 12-bit, complex (I/Q) and time-domain raw data stored as 2-byte values. Currently, the maximum capturable number of samples per received chirp is defined by the SAMPLES\_PER\_CHIRP macro in the *config.h* header file.

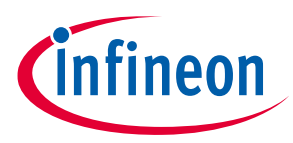

#### **Basic radar concepts**

• **Chirp** – in FMCW mode, the radar transmits a signal with linearly changing frequency over time. This signal is commonly referred to as a "chirp". The frequency of a chirp signal can change from low to high (up-chirp) or from high to low (down-chirp).

A chirp is characterized by its start frequency  $f_c$ , bandwidth  $B$  and duration  $T_c.$ 

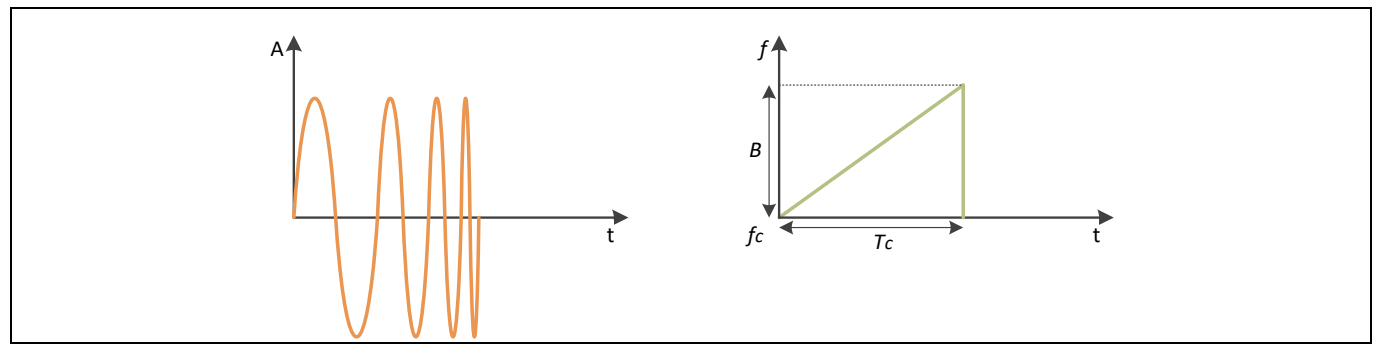

<span id="page-8-0"></span>**Figure 5 Chirp signal with amplitude; frequency as a function of time**

- **Frame**  this is a sequence of one or N equally spaced chirps generated with the same set of parameters. All chirps are processed consecutively with minimum delay. Figure 5 shows an N multi-chirps signal with frequency as a function of time. The steady time between two chirps, called Chirp Time Delay (CTD), consists of enabling the Phase Locked Loop (PLL) before the (first) up-chirp and settling time after the down-chirp.
- **Single-chirp vs. multi-chirp**  a radar system must configure chirp parameters and allow for multiple chirp configurations in a single frame. So that it transmits more than two chirps, in order to measure the speed of a target, a simple phase comparison technique is insufficient.

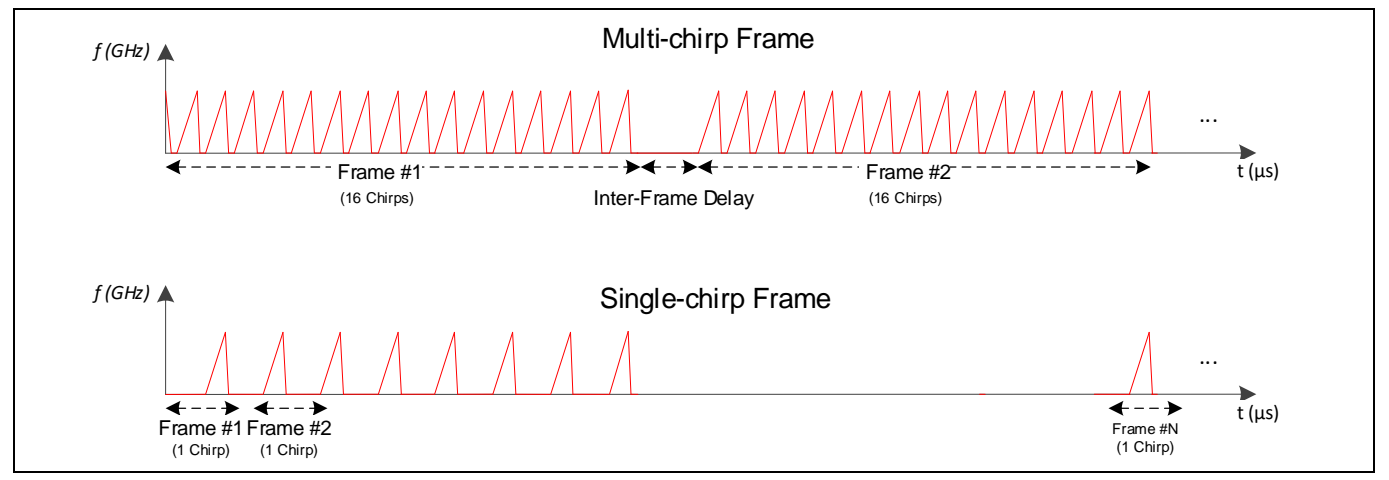

<span id="page-8-1"></span>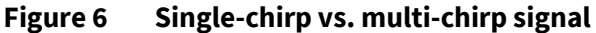

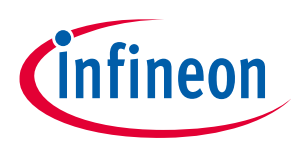

**Hardware overview** 

## <span id="page-9-0"></span>**3 Hardware overview**

The Distance2GoL radar system is a demo platform for Infineon's 24 GHz BGT24LTR11 radar chipset. It consists of two boards: the Radar Baseboard XMC4700 and a radar front-end board, BGT24LTR11 Shield.

### <span id="page-9-1"></span>**3.1 Distance2GoL**

[Figure 7](#page-9-3) shows the Distance2GoL radar system hardware platform. The BGT24LTR11 Shield should be plugged into the bottom side of the Radar Baseboard XMC4700 using the two connectors X2 and X3.

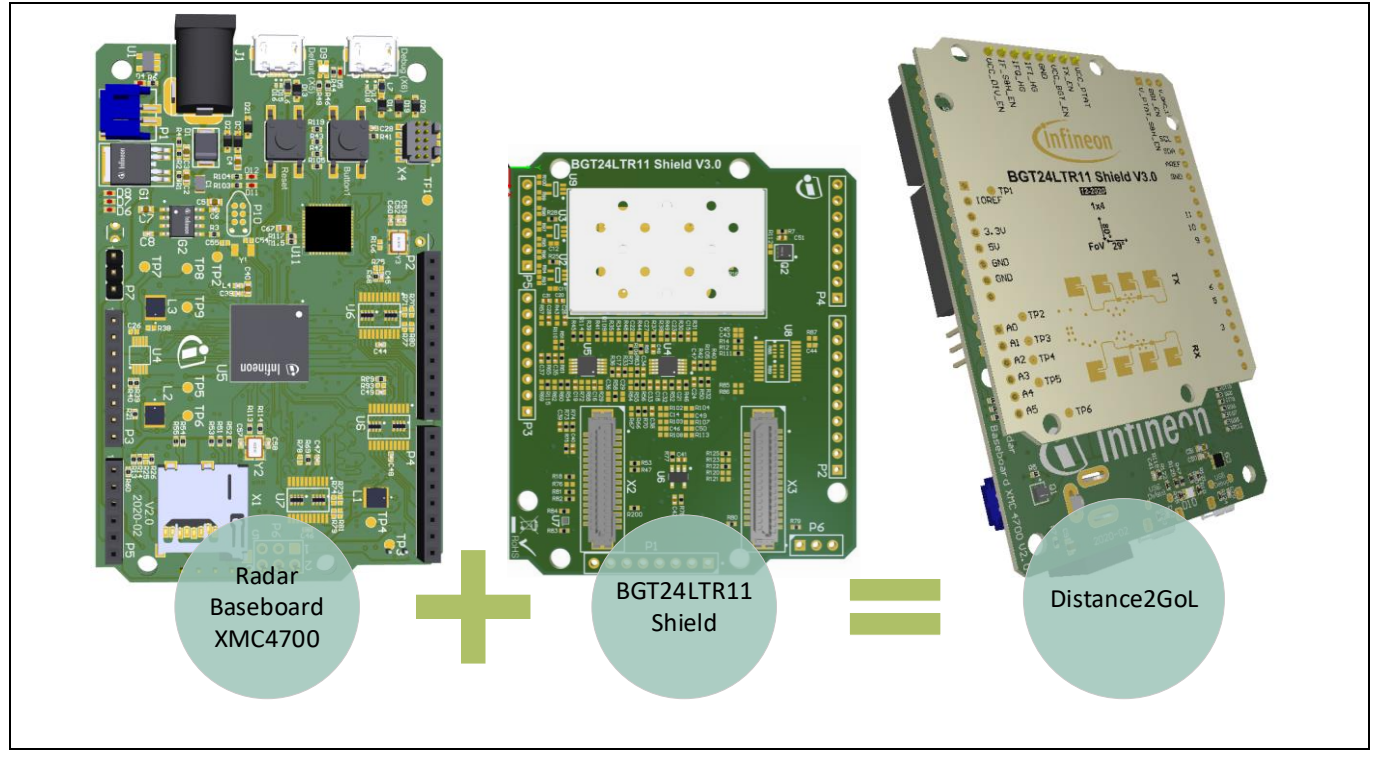

<span id="page-9-3"></span>**Figure 7 Distance2GoL hardware platform**

*Note: The BGT24LTR11 Shield in Distance2GoL platform is assembled for Software-Controlled FMCW operation.*

### <span id="page-9-2"></span>**3.2 Radar Baseboard XMC4700**

The Radar Baseboard XMC4700 is a generic sensor interface for Infineon's 24 GHz radar sensors. The central unit of the XMC4700 32-bit Arm® Cortex®-M4 based microcontroller can perform radar data processing or forward the sensor data to a USB interface, a serial interface or an Arduino interface. The board is designed to enable customers to carry out prototyping and system integrations, as well as initial product feature evaluations.

An onboard debugger with licensed firmware from SEGGER allows easy debugging over USB. Infineon's powerful, free-of-charge toolchain DAVE™ can be used for programming the XMC4700 microcontroller. This user manual describes the key features and hardware configuration of the Radar Baseboard XMC4700 in detail. [Figure 7](#page-9-3) shows the Radar Baseboard XMC4700 hardware platform.

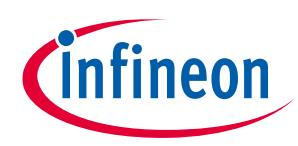

#### **Hardware overview**

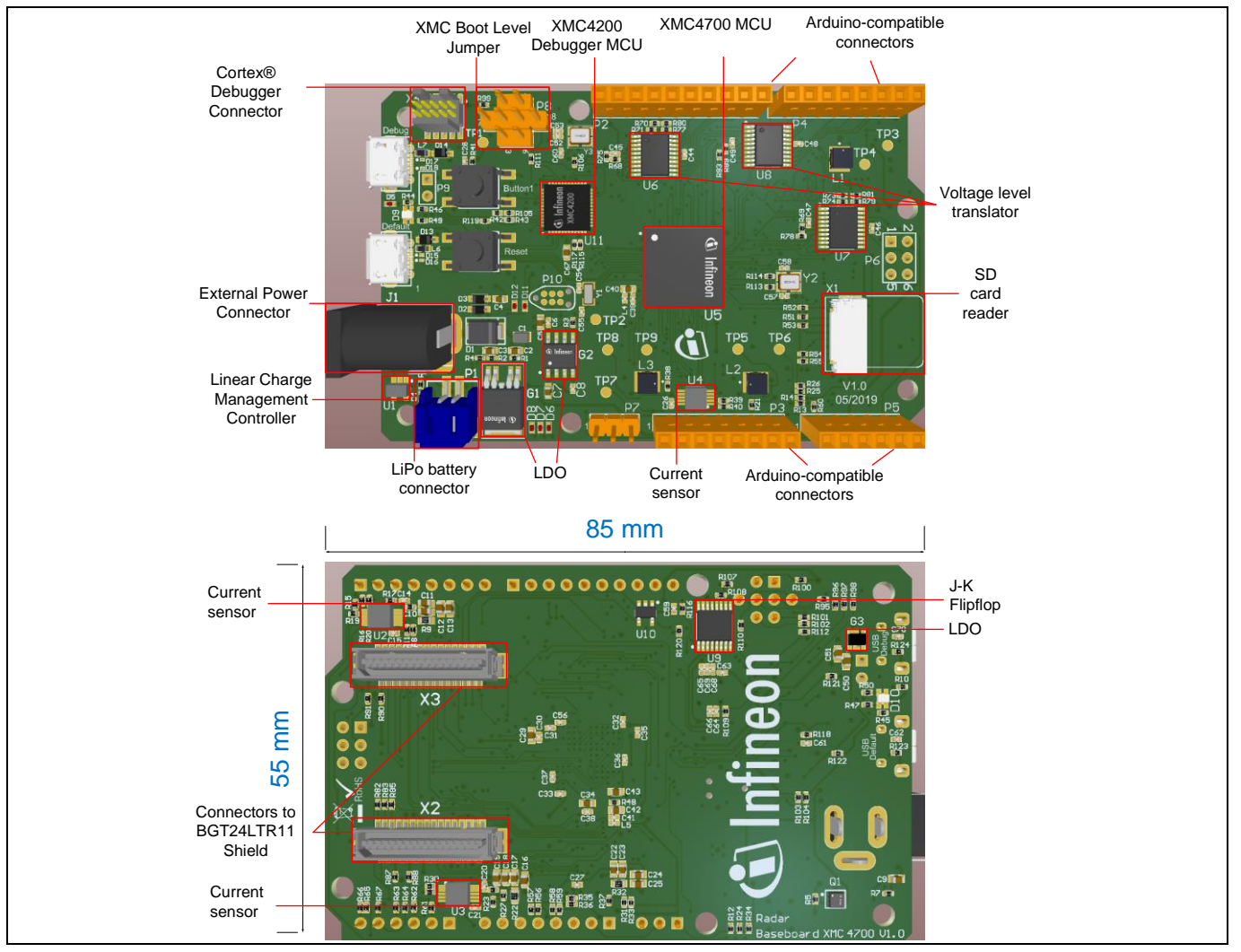

<span id="page-10-0"></span>**Figure 8 Radar Baseboard XMC4700**

The Radar Baseboard XMC4700 embeds Infineon's XCM4700, 32-bit Arm® Cortex®-M4 based microcontroller. It can be used to perform radar data processing, configure the board's peripherals and RF shield management, and enable radar data communication via a USB or serial interface.

The Distance2GoL firmware is running in the XMC4700 microcontroller and configures the following peripherals:

- Analog-to-Digital Converter (ADC)
- Digital-to-Analog Converter (DAC)
- Direct Memory Access (DMA)
- General-Purpose Input Output (GPIO)
- USIC for I<sup>2</sup>C serial interface
- CCU8/4 for timer and PWM control signals
- Capture and Compare Unit (CCU)
- Hardware interrupts
- USB interface for host communication

<span id="page-11-1"></span><span id="page-11-0"></span>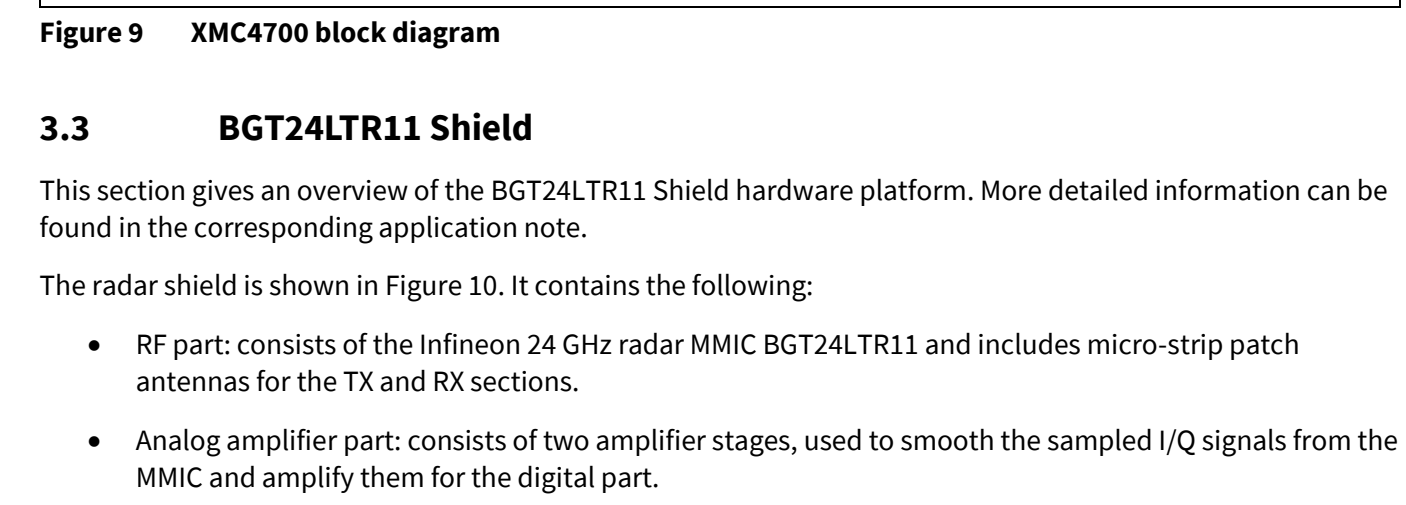

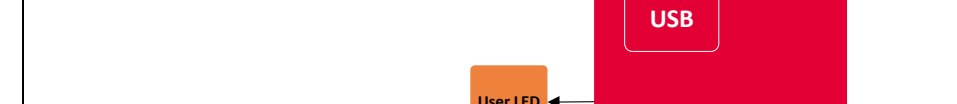

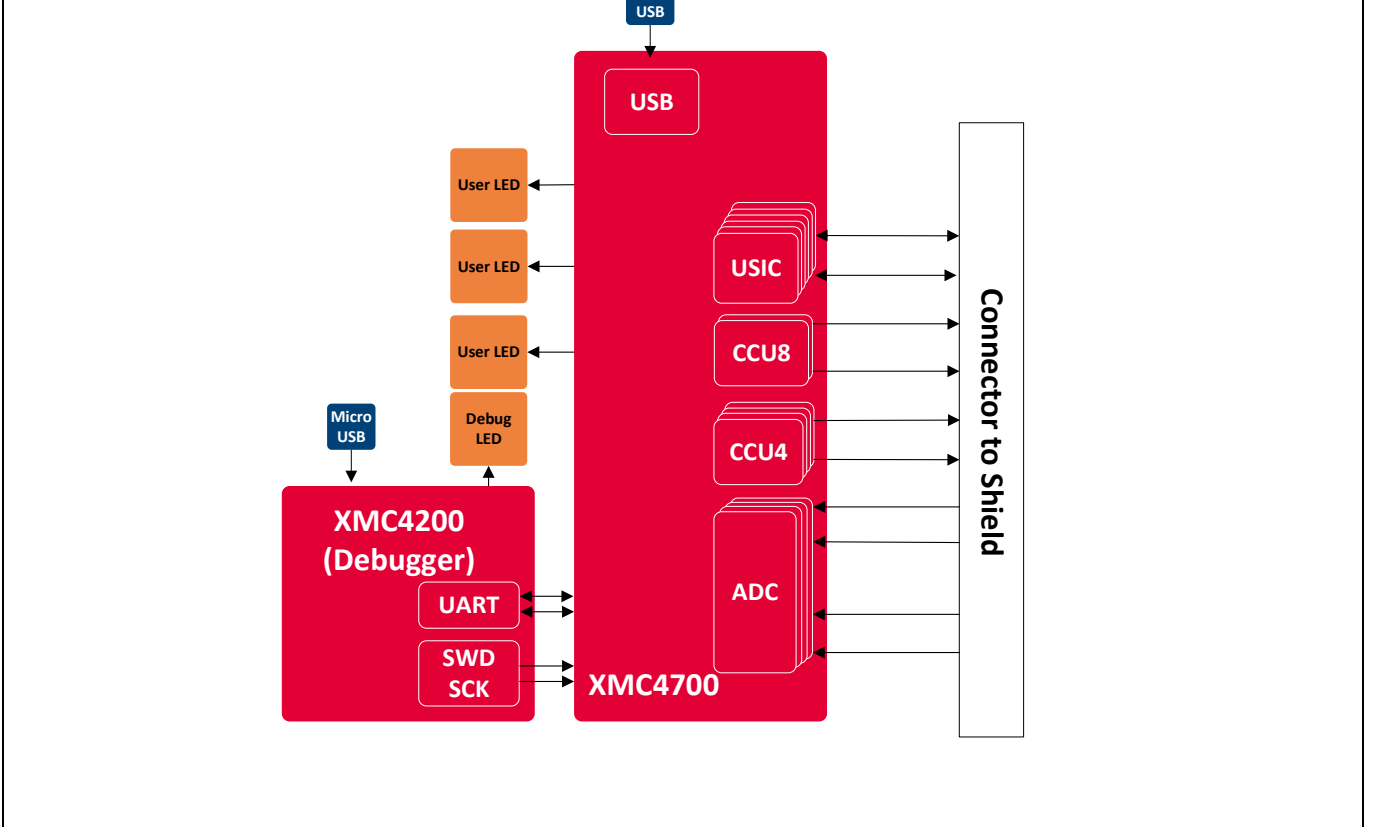

**Micro** 

## • EEPROM part: can be used to store data such as board identifier information, and RF shield hardware

settings.

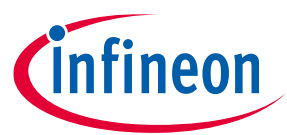

## **Distance2GoL (Software-Controlled FMCW radar) software user manual Hardware overview**

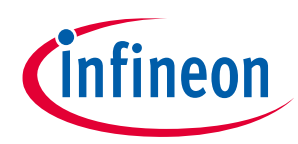

#### **Hardware overview**

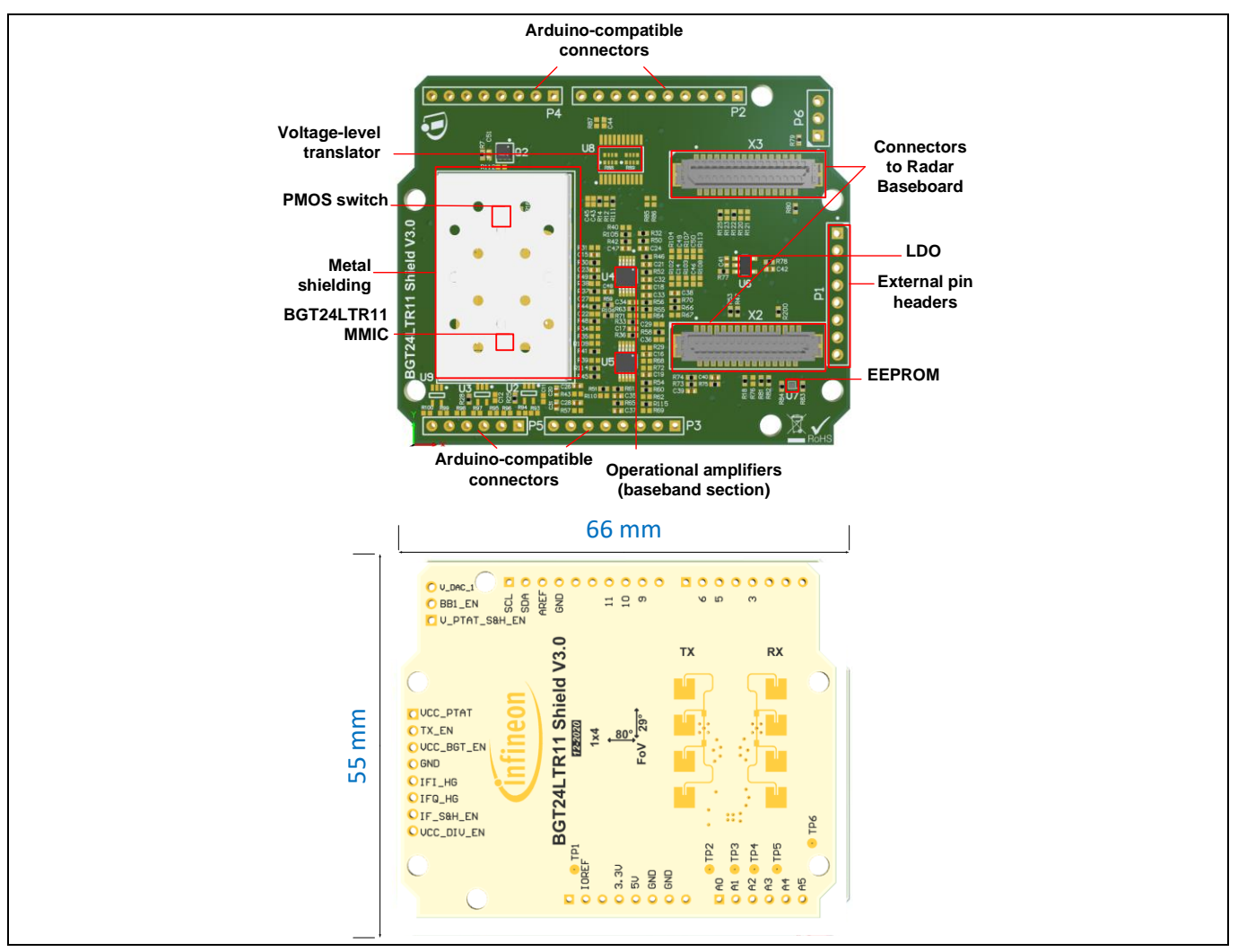

<span id="page-12-0"></span>**Figure 10 BGT24LTR11 Shield board**

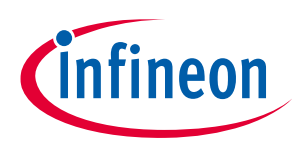

## <span id="page-13-0"></span>**4 Firmware description**

### <span id="page-13-1"></span>**4.1 Overview**

The Distance2GoL firmware is a piece of software written in C language to control different ICs and peripherals via the host processor, which is the XMC4700 32-bit Arm® Cortex®-M4 MCU in the Radar Baseboard XMC4700.

The Distance2GoL firmware is developed with Infineon's DAVE™4 (Digital Application Virtual Engineer), a free development toolchain. It is a C/C++-language software development and code-generation tool for XMC™ microcontroller applications. It is based on graphical user interface (GUI) apps to configure the MCU peripherals (ADC, DMA, CCU4…), which reduces development time and allows for quick porting of the firmware across XMC™-series MCUs.

The Distance2GoL firmware includes various radar demonstration applications to demonstrate the Distance2GoL board's capabilities and facilitate the development of user applications, and that can be used for:

- motion detection
- speed detection and direction of movement of multiple targets
- distance detection of closest human or moving target.

## <span id="page-13-2"></span>**4.2 Global architecture**

This section describes the software components of the Distance2GoL firmware illustrated i[n Figure 11.](#page-13-3)

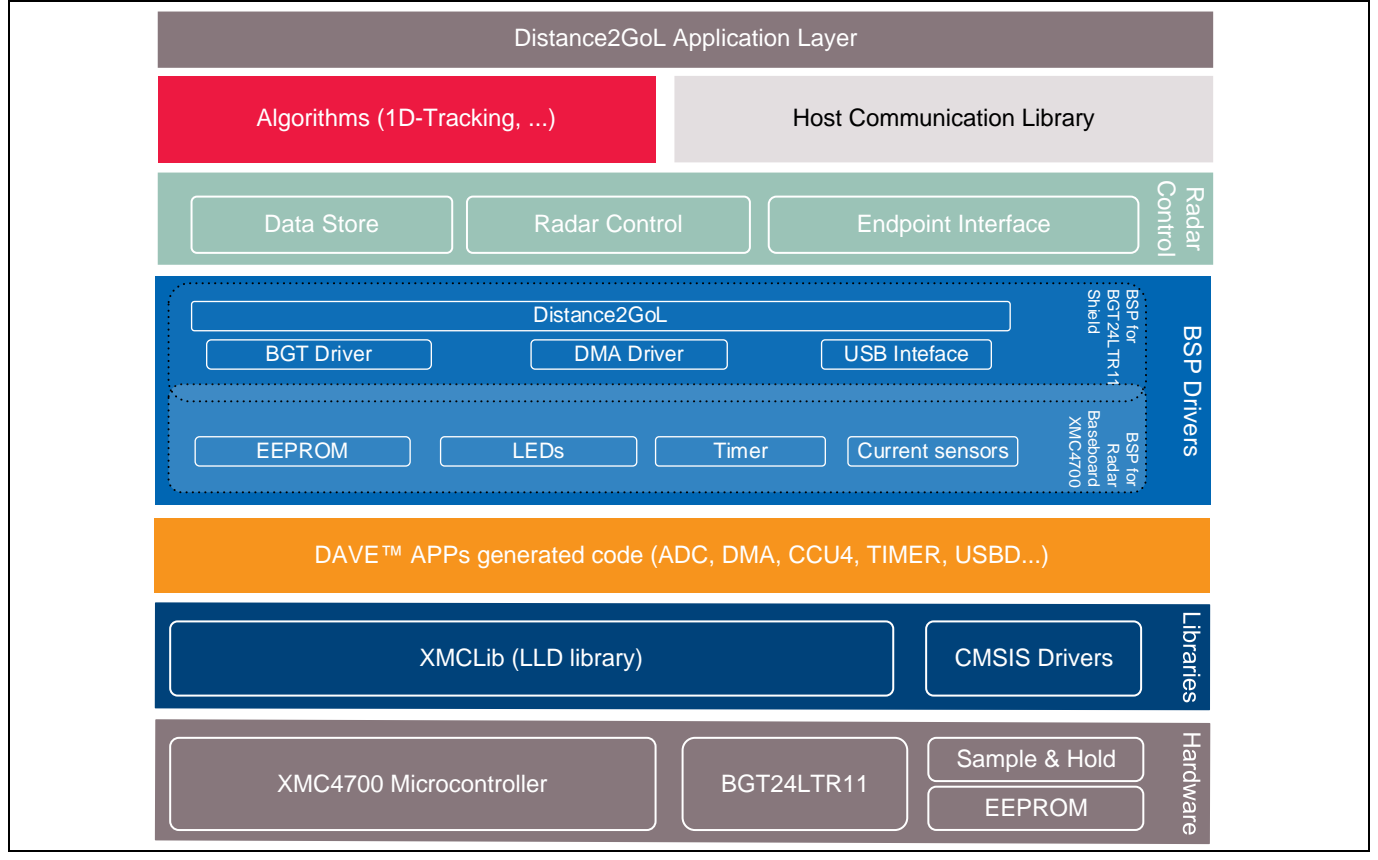

<span id="page-13-3"></span>**Figure 11 Firmware architecture**

• **Distance2GoL application layer** – a customer-specific layer that defines the entry point of the Distance2GoL demonstration platform, and contains:

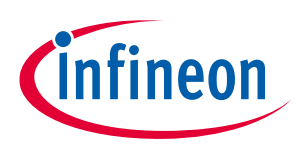

#### **Firmware description**

- o the initialization functions for XMC™ peripherals, host communication library and radar control layer
- o the main application state machine
- $\circ$  a function template for the user to add their own code (data acquisition callbooks, algorithms process…).
- **Algorithms** provided as a pre-compiled IP library, which contains the supported algorithms by the Distance2GoL demonstration platform implementations, e.g. range FFT used for processing and calculating information out of radar raw data in order to detect and track closest human or moving target (refer to th[e 1D-tracking algorithm](#page-32-0) section for more details).
- **Communication library**  contains a set of functions to ensure USB data communication between the Distance2GoL board and the Radar GUI tool:
	- o defines all communication endpoints
	- o contains communication endpoint settings and configurations
	- o contains a protocol communication layer.
- **Radar control layer** contains high-level functions that can be used to set the specific mode for the Distance2GoL board, basically classified into three categories:
	- o **radar control** offers high-level radar services to the user application and host communication library layers, e.g. radar device initialization, radar start, radar stop, set/get calibration…
	- o **data store** contains global structures for hardware settings and algorithm configurations
	- o **endpoint interface** ensures communication between the host communication library and the radar control layer.
- **BSP driver** the Board Support Package (BSP) driver is a set of functions that can be used to control and manage all components embedded in the Distance2GoL board, and it contains:
	- o low-layer functions to initialize and control the specific board features (BGT24LTR11, EEPROM,  $LED...$
	- $\circ$  functions to control power-up and power-down sequences for all hardware components
	- o functions to manage the data acquisition process from BGT to XMC™ microcontroller internal RAM memory (DMA, timer, ADCs, DACs).
- **DAVE™ apps generated code** contains the generated library sources from DAVE™-configured buildingblock apps for XMC4700 MCU peripherals. It contains Application Program Interfaces (APIs) and data structures meant to be used in application code.
- **Libraries** contains the following libraries:
	- o **CMSIS** Cortex® Microcontroller Software Interface Standard (CMSIS) is a vendor-independent hardware abstraction layer for the Cortex®-M processor series and defines generic tool interfaces. The CMSIS enables consistent device support and establishes simple software interfaces to the processor and the peripherals, simplifying software reuse, reducing the learning curve for microcontroller developers, and reducing the time-to-market for new devices.

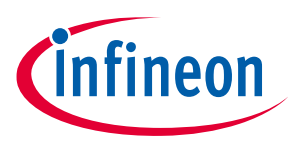

o **XMC-Lib** – consists of various low-level drivers for the XMC™ microcontroller's family peripherals. Each driver consists of a set of routines and data structures covering all peripheral functionalities. Built on top of the CMSIS, it provides access to all XMC4000 peripheral features.

#### <span id="page-15-0"></span>**4.3 Firmware concept**

Distance2GoL firmware can be divided into repetitive and non-repetitive tasks. After device initialization, control resides in the main loop, where two possible events can trigger further processing:

- frame timer interrupt
- GUI request by the host communication protocol.

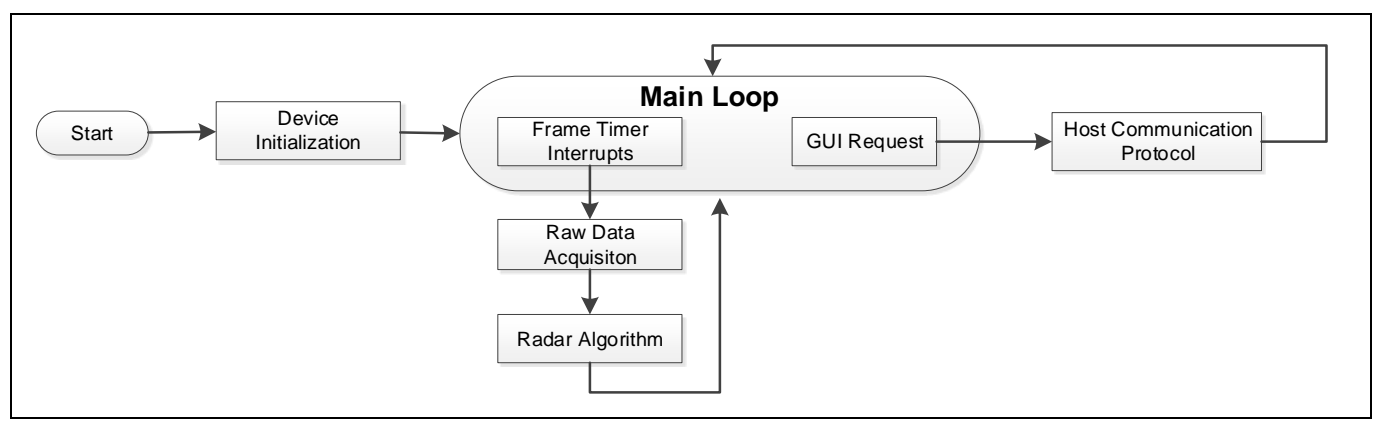

A task-level flow diagram of the firmware is shown i[n Figure 12.](#page-15-1)

<span id="page-15-1"></span>**Figure 12 Firmware flow diagram**

- **Device initialization** this is the first task to be executed, only once when the firmware is started. During this task, the firmware initializes XMC™ peripherals and the Distance2GoL radar device, then registers the endpoints used for the host communication. Program control then goes to the main loop.
- **Frame timer interrupt** this is a periodic hardware timer interrupt, which triggers the start of the new frame raw data acquisition process.
- **Raw data acquisition** the BSP layer is configured to start collecting raw data from the radar device.
- **Radar algorithm** once raw data is collected, run the registered algorithm process in order to detect and track the closest human and moving target.

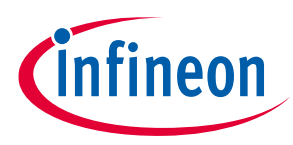

### <span id="page-16-0"></span>**4.4 Firmware implementation**

As can be seen i[n Figure 13,](#page-16-1) the capture-and-compare units (CCU4) of the microcontroller are used to trigger the ADC unit (for acquisition) and DAC unit (for wave generation). *Frame Trigger* (CCU4) starts with a preloaded value, which on matching the period time triggers the "Configure Chirps" function. This function sets different parameters for the chirps, such as up\_chirp time, down\_chirp time, etc. The compare match of *Frame Trigger* triggers the next CCU slice, which is associated with *PRT Trigger*. PRT Trigger uses its compare match ability to further trigger two CCU4 slices, i.e. *DAC Trigger* and *ADC Trigger*.

DAC Trigger is used to generate chirp shape by utilizing the DAC lookup table (DAC\_LUT). DAC\_LUT contains the values that basically defined the up\_chirp, stay\_chirp and down\_chirp shapes. The values of DAC\_LUT are fed to BGT\_VTUNE, which generates the analog signal accordingly.

In parallel to *DAC Trigger* CCU4, ADC trigger CCU is also performing, sampling the received signals that are being transferred to memory with the help of DMA. Once the DMA block "Transfer Event" is generated, it disables the *ADC Trigger* CCU4 slice.

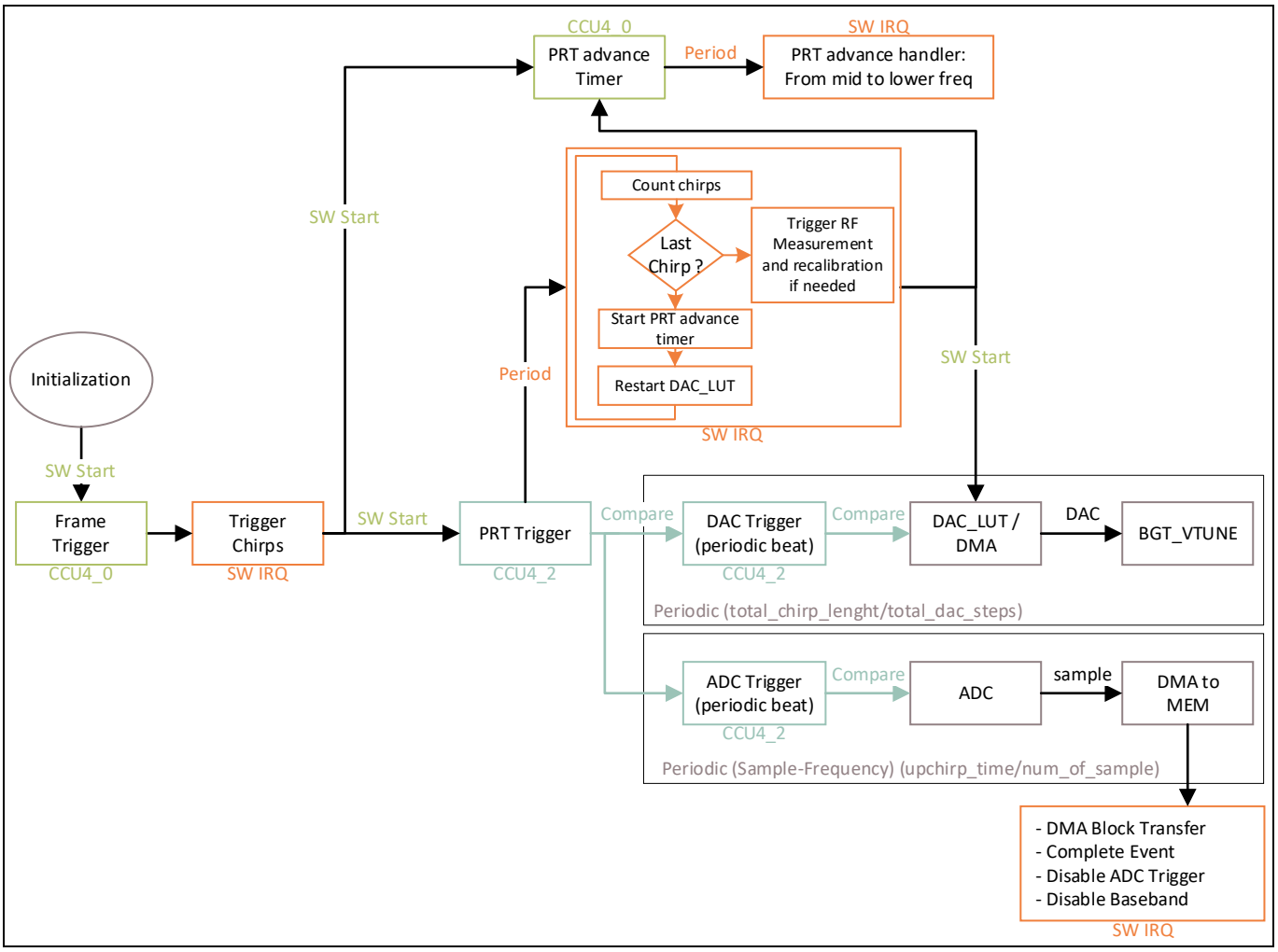

<span id="page-16-1"></span>**Figure 13 Timing flow implementation in firmware**

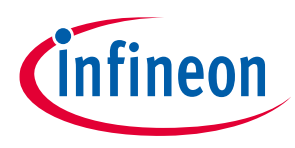

### <span id="page-17-0"></span>**4.5 Raw data acquisition**

[Figure 14](#page-17-2) shows the main blocks of the Distance2GoL raw data acquisition phase in detail, before going through the radar algorithm processing phase. There are more details about the chirp generation and data sampling phases in the next sections.

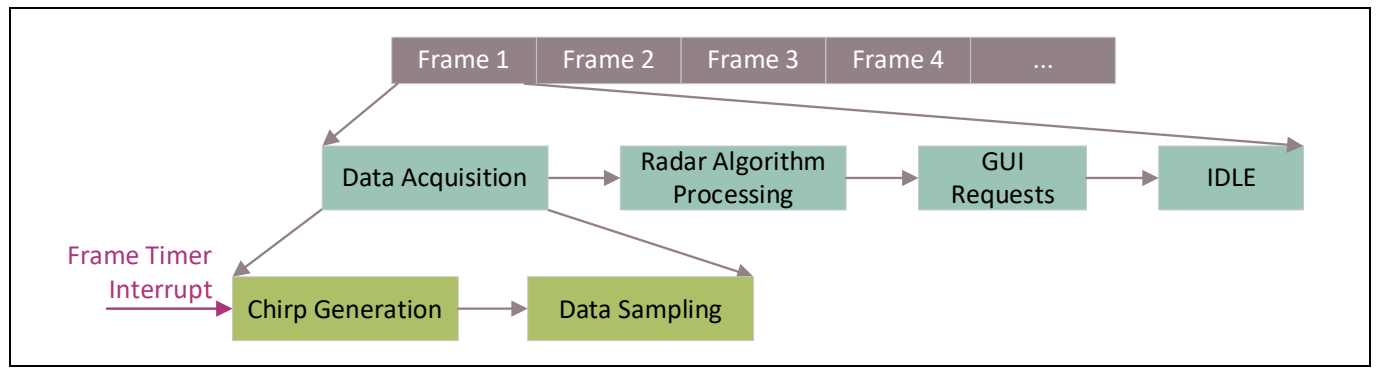

<span id="page-17-2"></span>**Figure 14 Raw data acquisition flow diagram**

## <span id="page-17-1"></span>**4.5.1 Chirp generation**

Chirp generation is the first part of the data acquisition process; it is triggered by an internal frame timer, which will start generating chirps. The Distance2GoL firmware communicates with and controls the BGT via PWM signals. It generates periodic and continuous pulses based on the number of data samples required.

In order to keep the output frequency within the ISM band and generate the frequency ramp, the tuning voltage is software-controlled via a DAC in the MCU. The concept is a software-based closed loop to periodically measure the frequency and tune the voltage-controlled oscillator (VCO) accordingly for frequency control and ramp generation. Thus, an external hardware PLL is omitted, which saves cost, power and PCB space.

[Figure 15](#page-17-3) shows the flow diagram for FMCW chirp signal generation.

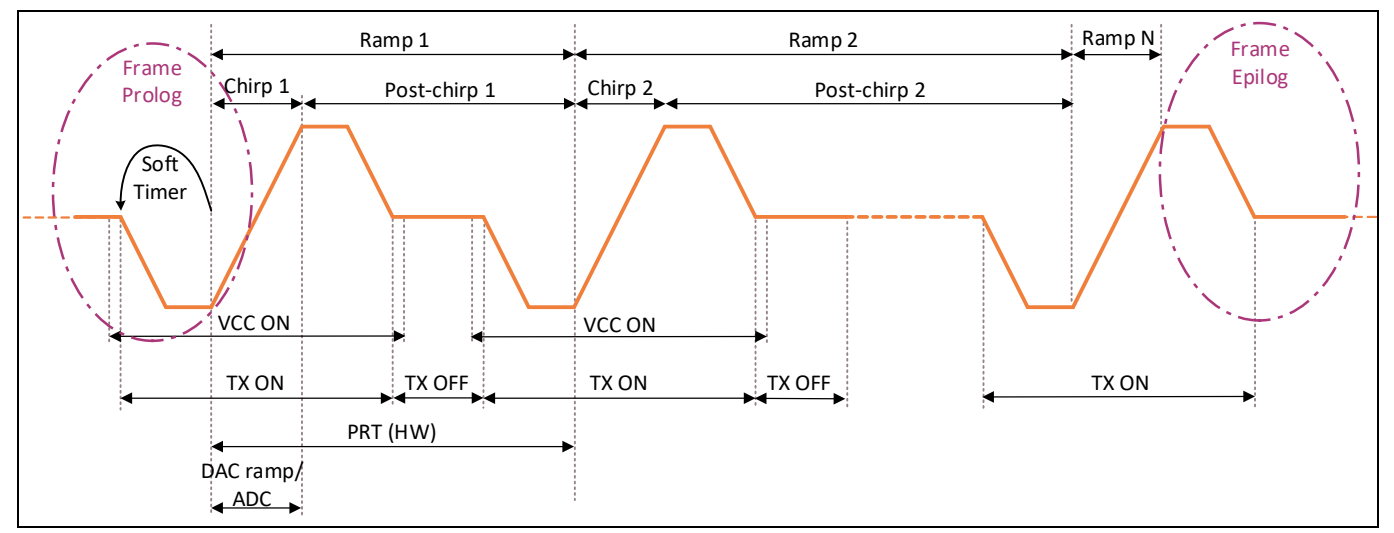

<span id="page-17-3"></span>**Figure 15 FMCW chirp generation flow diagram**

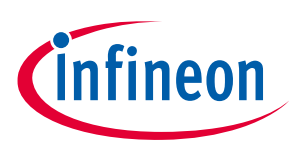

#### **Firmware description**

As shown in [Figure 16](#page-19-0) an[d Table 1,](#page-18-0) the BGT24LTR11 Shield is controlled through:

- Timer-controlled PWM output signals for VCC\_BGT\_EN and TX\_EN, which are used to turn on the BGT24LTR11 only during the chirping and recalibration and remain off for the remaining time. During recalibration TX\_EN remains off.
- GPIO-based control signal for VCC\_PTAT, which is used to turn on the VPTAT within the start-up routine to get an intial voltage for V\_TUNE and within the recalibration routine to set the correct divider output.
- Timer-controlled PWM output signal VCC\_DIV\_EN, which is only enabled when RF frequency is checked by measuring the divider output.
- GPIO-based control signal for BB1\_EN and BB2\_EN, which are used to enable the OpAmps in the first and second amplification stage, respectively. For the Distance2GoL RF shield, the only BB1\_EN control signal is used, as it is routed to BB2\_EN in hardware.
- LUT-controlled DAC output signal for V\_DAC\_1, which is first lowpass-filtered and then fed into V\_TUNE as tuning voltage to control the RF frequency and generate the chirps.

| <b>Header</b>  | Pin name   | <b>Signal name</b>        | <b>Pin description</b>                                                                                                    |  |
|----------------|------------|---------------------------|----------------------------------------------------------------------------------------------------|--|
| P <sub>1</sub> | VCC_BGT_EN | DIGITAL_IO_BGT_VCC_BGT_EN | Control signal to turn on/off $V_{cc}$ of<br>BGT24LTR11                                                                    |  |
| P <sub>1</sub> | TX_EN      | DIGITAL_IO_BGT_TX_EN      | Control signal for TX_EN pin of BGT24LTR11                                                                                 |  |
| P1             | VCC_PTAT   | DIGITAL_IO_BGT_VCC_PTAT   | Control signal for VCC_PTAT pin of<br>BGT24LTR11                                                                           |  |
| P1             | VCC_DIV_EN | DIGITAL_IO_BGT_VCC_DIV_EN | Control signal for DIV_EN pin of<br>BGT24LTR11                                                                             |  |
| P <sub>6</sub> | BB1_EN     | DIGITAL_IO_BB1_EN         | Control signal to turn on/off the OpAmps in<br>the first and (due to hard-wiring also)<br>second baseband amplifier stages |  |
| P <sub>6</sub> | V_DAC_1    | ANALOG_IO_BGT_V_TUNE_IN   | DAC output signal used as tuning voltage<br>for V_TUNE                                                                     |  |
| P <sub>5</sub> | IFI_HG     | IFI_HG                    | Second baseband amplifier stage output<br>for IFI signal                                                                   |  |
| P <sub>5</sub> | IFQ_HG     | IFQ_HG                    | Second baseband amplifier stage output<br>for IFQ signal                                                                   |  |

<span id="page-18-0"></span>**Table 1 Distance2GoL control and data signals description**

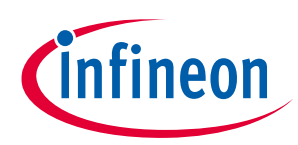

**Firmware description** 

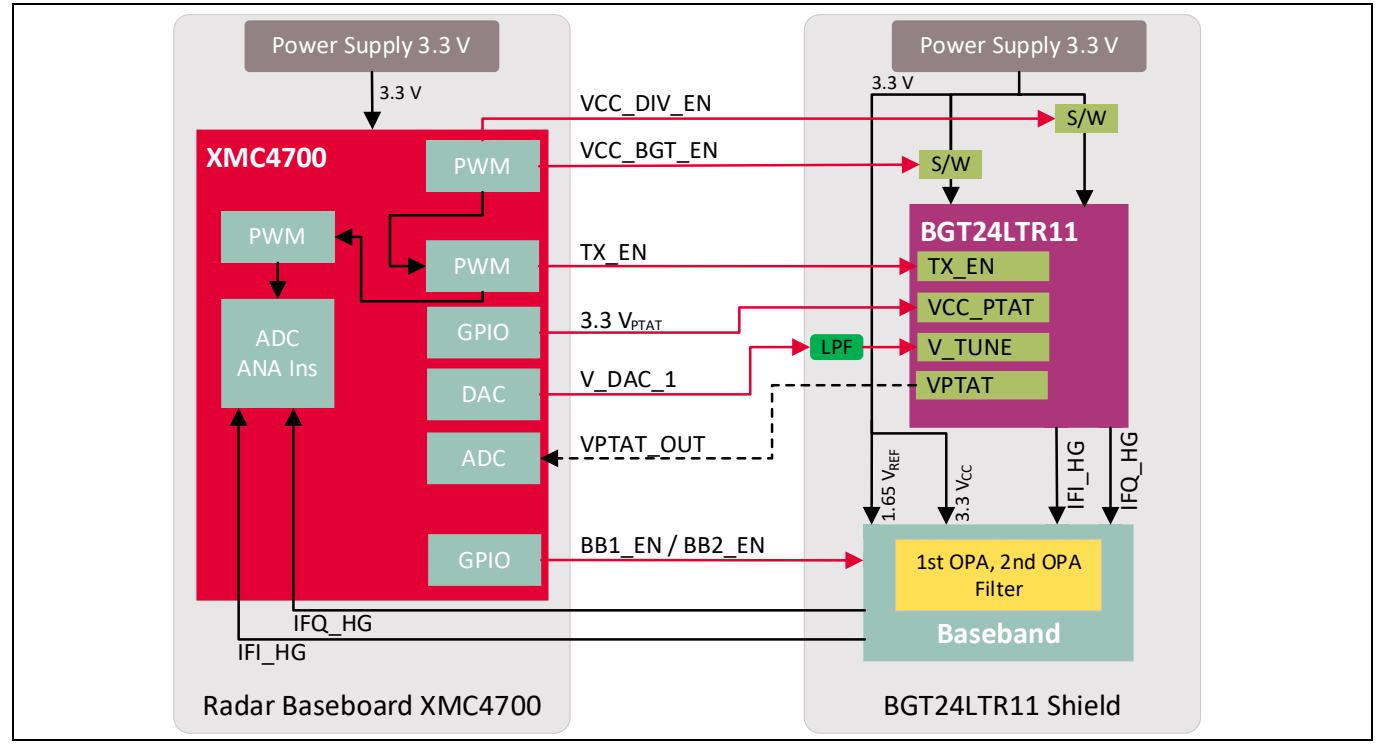

<span id="page-19-0"></span>**Figure 16 All control signals**

For more details about BGT24LTR11 Shield configuration and power saving, please refer to the BGT24LTR11 Shield hardware platform application note.

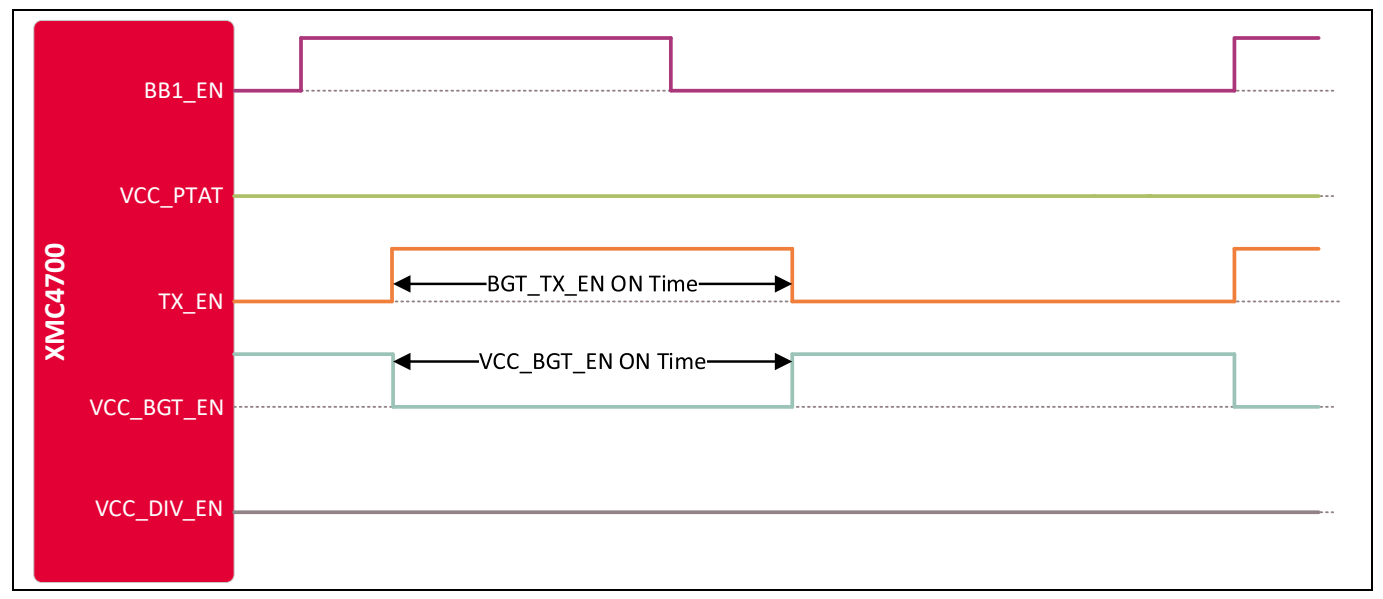

<span id="page-19-1"></span>**Figure 17 Chirp generation**

[Figure 18](#page-20-1) shows the configuration of a frame. Each frame is a series of pulses, based on the number of samples, followed by a frame off-time.

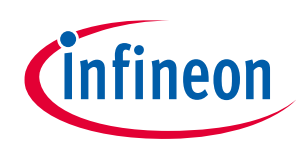

**Firmware description** 

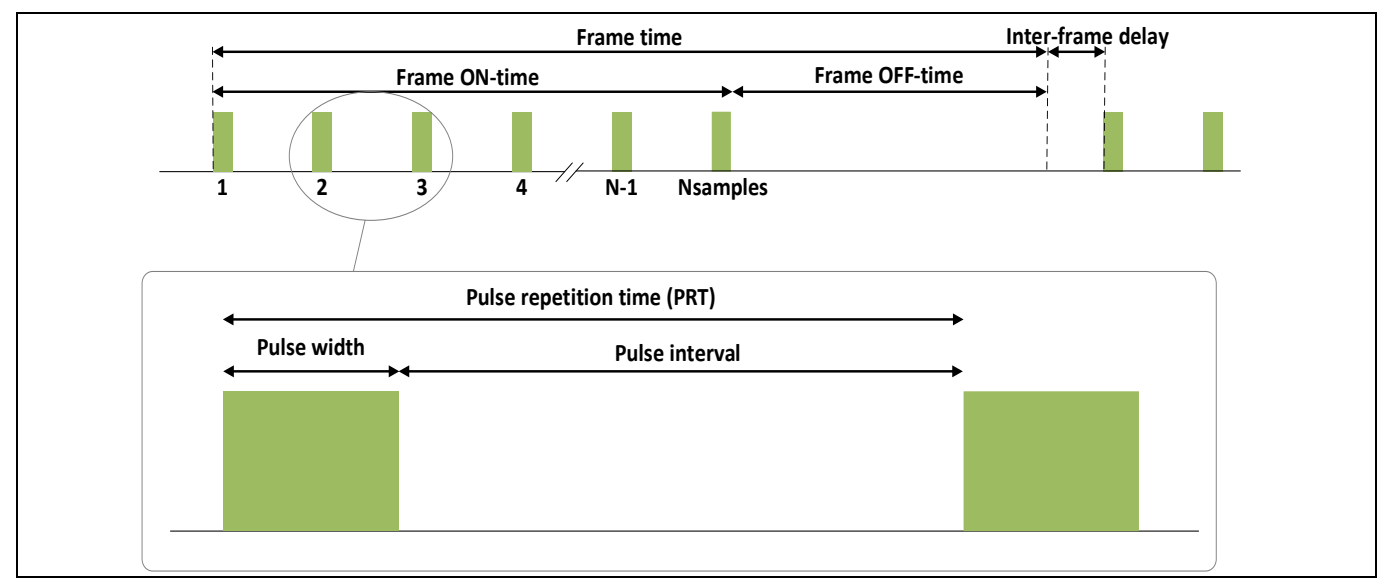

<span id="page-20-1"></span>**Figure 18 Frame structure and terminology**

### <span id="page-20-0"></span>**4.5.2 Jump offset**

As a result of different slope duration, the slopes are different, and therefore a jump offset is applied, depending on the tuning voltage filter settings. This jump offset enforces a linear ramp as tuning voltage filter output.

Below is the formula for charging the tuning voltage filter capacitors:

$$
V_t = V_0 \cdot \left(1 - e^{-\frac{t}{\tau}}\right)^N
$$

: Number of equal filter stages

 $:RC$ 

Thus, to increase the voltage of the tuning voltage filter output by one DAC step height:

$$
1 = J \cdot \left(1 - e^{-\frac{t_S}{\tau}}\right)^N
$$
  
 
$$
I = J \cdot \left(1 - e^{-\frac{t_S}{\tau}}\right)^N
$$
  
 
$$
t_S
$$
 : DAC timer period

Considering a chirp time  $t_c$  of 1500  $\mu$ s and a required number of DAC steps  $n_s$  of 570:

$$
t_S = \frac{t_C}{n_S} = \frac{1500 \,\mu s}{570} = 2.63 \,\mu s
$$
  
\n $t_C$ : Chirp time (1500 µs)  
\n $n_S$ : DAC steps (570 steps, empirically determined by  
\ncalibration routine)

 $\mathbf{I}$ 

Considering tuning voltage filter settings of  $R = 100 \Omega$  and  $C = 100 \text{ nF}$ , thus  $\tau = R \cdot C = 10 \mu\text{s}$ .

The resistor value of the first stage actually has to be increased by the DAC output resistance, which is left out here for simplification.

Using a tuning voltage filter of three equal stages as mentioned above, the value of the jump offset  $J$  is calculated by:

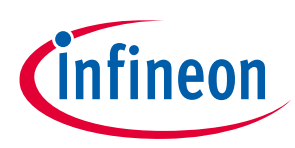

**Firmware description** 

$$
J = \left(1 - e^{-\frac{ts}{\tau}}\right)^{-N} = \left(1 - e^{-\frac{1500e^{-6}}{570}}\right)^{-3} = 81
$$

In empirical measurements, this lead to an overshoot, and a jump offset of  $I = 20$  fits better for the real system.

For a tuning voltage filter with two stages each using  $R = 100 \Omega$  and  $C = 1 \mu$ F, an empirically determined wellfitting jump offset is  $J = 100$ .

The group delay  $\tau$  of these tuning voltage filters is  $\tau = 30 \,\mu s$  and  $\tau = 300 \,\mu s$  for three stages with  $C = 100 \,\text{nF}$ and two stages with  $C = 1 \mu F$ , respectively.

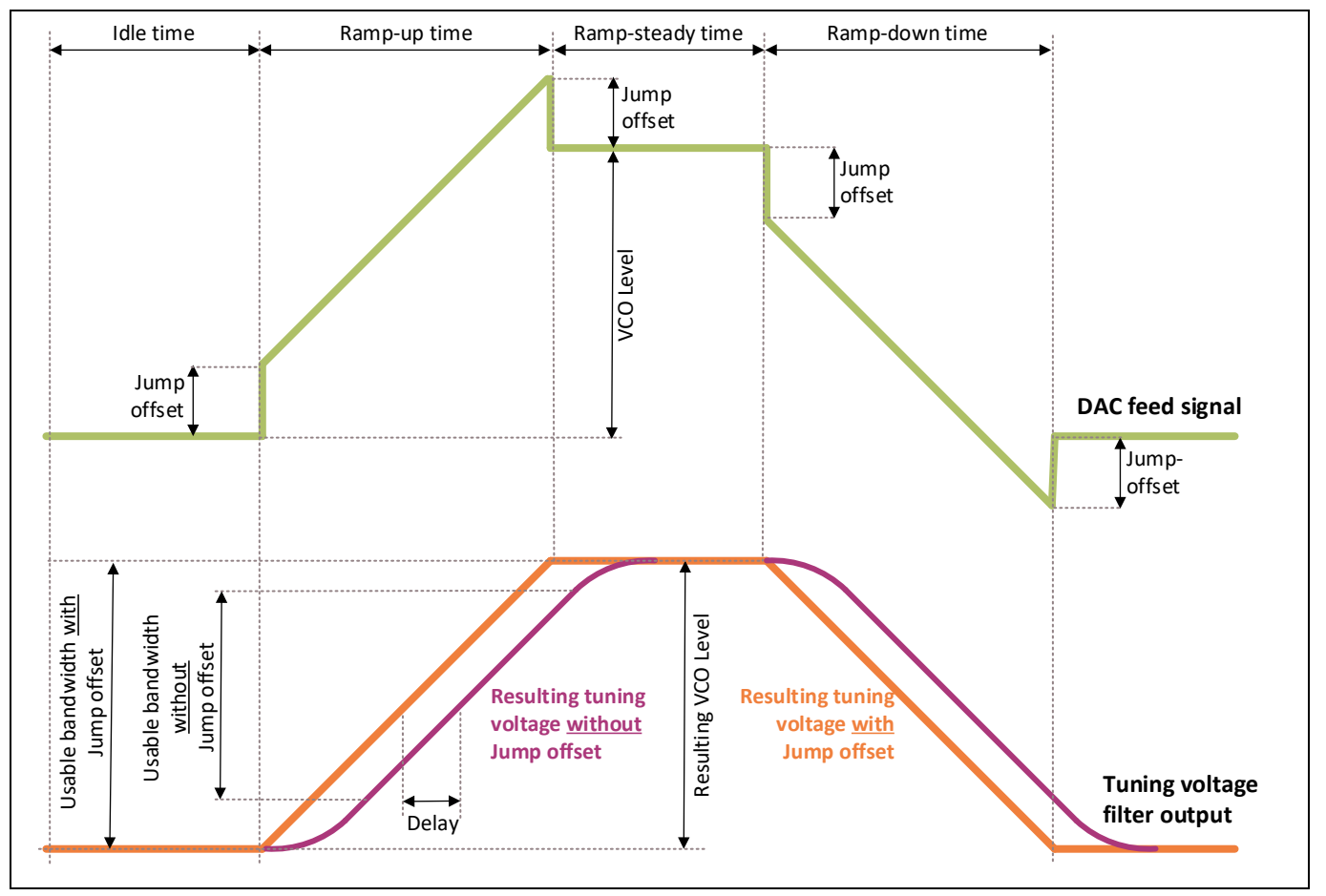

<span id="page-21-1"></span>**Figure 19 DAC output/feed signal for tuning voltage filter input**

### <span id="page-21-0"></span>**4.5.3 Data sampling**

The data acquisition process for the Distance2GoL application is shown in [Figure 20.](#page-22-0)

The start of the data acquisition process will be triggered by an internal frame timer, which will start pulse generation over PWM signals. The data sampling process is triggered by an internal PWM signal at the same time, which triggers the ADC to start sampling data from the RX antenna.

Once an ADC sample is ready to be moved to the acquisition buffer, the DMA transfer starts. This task is repetitive; it will end once the number of required samples per frame is reached. At that moment, the DMA will stop the transfer process by raising a transfer complete interrupt.

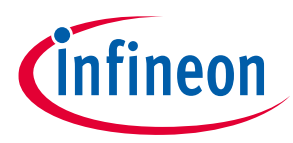

The frame size (or number of samples per frame) depends on the number of samples required by the application or the algorithm, and the skip count. The skip count is the number of samples to be skipped in each frame to get rid of the DC offset in the I and Q signals. The recommended skip count value is 20; these samples are completely disregarded in the signal processing chain.

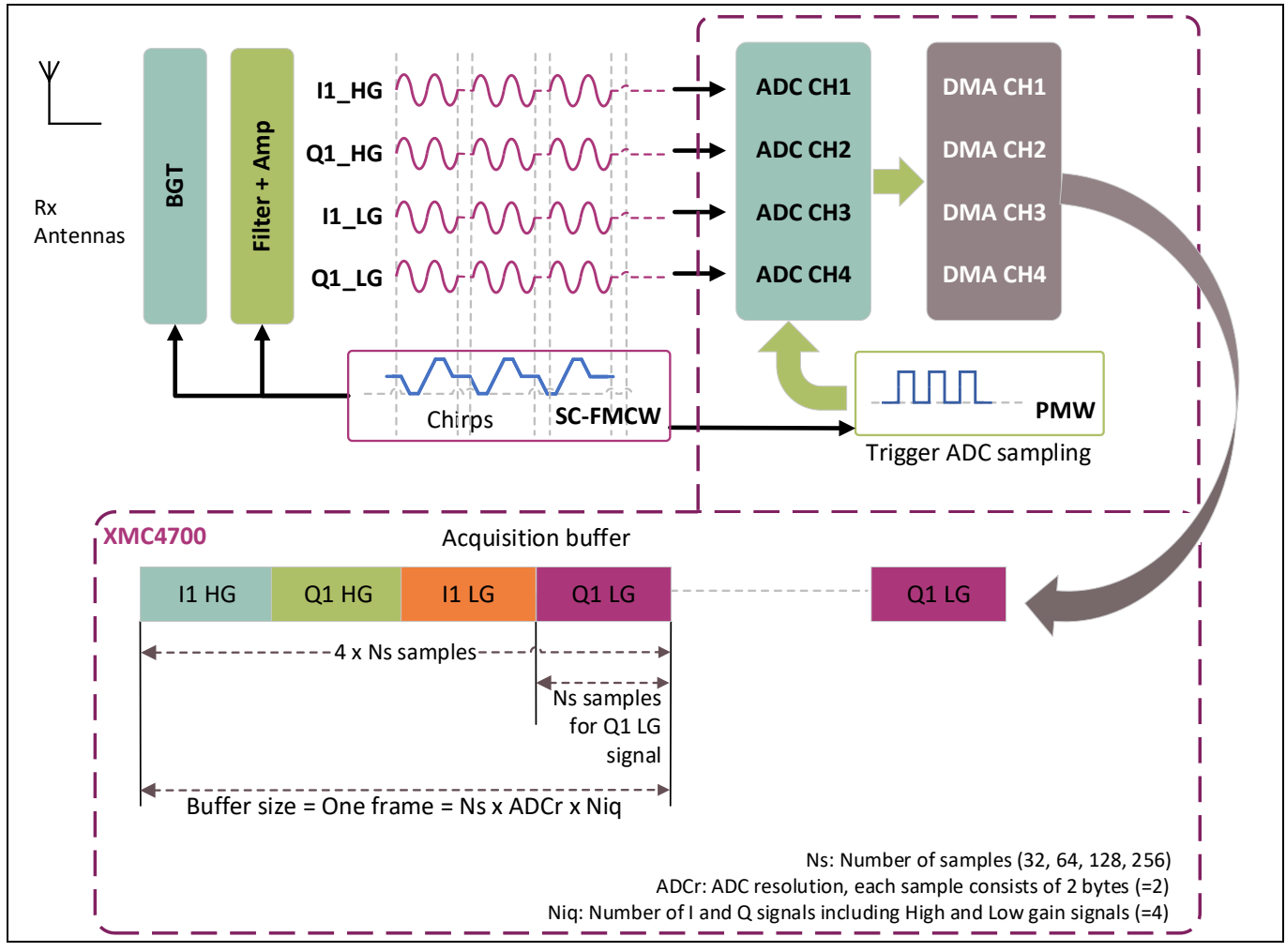

<span id="page-22-0"></span>**Figure 20 Distance2GoL data acquisition and sampling flow**

Here is a short description of each step of the acquisition process:

- **Step 1 – configure and enable DMA:** DMA source/destination address setup; four DMA channels are configured for the RX complex (I/Q) data samples (Q1 HG, I1 HG, Q1 LG and I1 LG).
- **Step 2 – configure pulse generation:** Configure all PWM control signals for BGT.
- **Step 3 – trigger pulse generation:** Triggered by an internal frame timer at the beginning of each frame; start PWM pulse generation and ADC data sampling.
- **Step 4 – start ADC sampling:** ADC sampling will start automatically at the same time as pulse generation; it is controlled by an internal PWM signal in order to trigger equidistant ADC samples.
- **Step 5 – stop acquisition process:** Based on the number of samples required, disables the DMA peripheral and stops pulse generation and ADC sampling.

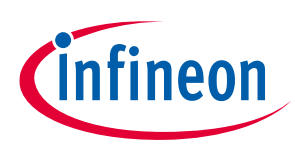

## <span id="page-23-0"></span>**4.6 Radar control layer**

The Distance2GoL software package provides a simple interface to the radar kit through the radar control layer, which offers full flexibility to configure all radar parameters based on the application end requirements.

### <span id="page-23-1"></span>**4.6.1 Radar control APIs**

The APIs define the high-level interface used to configure the radar RF parameters, the behavior and capabilities of the component, and its inputs and outputs, and provide a set of firmware methods to manage radar functionalities. Radar control APIs are called from the application layer and are prefixed by "radar\_".

Detailed technical information about the radar APIs available to the user is provided in a compiled HTML file in the Firmware\_Software/Documentation/FW\_API folder, where all the functions and parameters are described.

## <span id="page-23-2"></span>**4.6.2 Data store module**

The data store module is apart from the radar control layer; it mainly contains the hardware device settings and the algorithm settings structures, as shown i[n Figure 21.](#page-23-3)

| $/$ *                    |                                    | $/$ *                            |                                       |
|--------------------------|------------------------------------|----------------------------------|---------------------------------------|
|                          | * Hardware configuration structure | * Algorithm result structure     |                                       |
| $*$ /                    |                                    | $*$ /                            |                                       |
|                          | typedef struct device_settings_TAG | typedef struct                   |                                       |
|                          |                                    |                                  |                                       |
| uint32 t                 | struct length;                     |                                  |                                       |
| uint32 t                 | struct version;                    |                                  | algo target list t *p_target list;    |
|                          |                                    |                                  | uint32 t frame_counter;               |
|                          | $/*$ Frequency Settings $*/$       | uint32 t max num hold data;      |                                       |
| uint32 t                 | pll modulation mode;               |                                  | uint32 t max num activation data;     |
| $/*$ ADC Settings $*/$   |                                    | uint32_t_num_hold_data;          |                                       |
| $uint8_t$                | adc_resolution;                    |                                  | uint32 t num activation data;         |
|                          |                                    |                                  |                                       |
| $/*$ Frame Settings $*/$ |                                    | float *p_activation_data;        |                                       |
| float                    | pulse repetition time sec;         |                                  | float *p_hold_data;                   |
| uint32 t                 | num of chirps per frame;           |                                  |                                       |
|                          | uint32 t frame_period_usec;        | } algo result t;                 |                                       |
|                          | uint32_t num_samples_per_chirp;    |                                  |                                       |
| uint8 t                  | rx antenna mask;                   | $/$ *                            |                                       |
|                          |                                    |                                  | * Algorithm settings structure        |
| uint32 t                 | num sample skip count;             | $*1$                             |                                       |
| $/*$ PLL Settings $*/$   |                                    | typedef struct algo_settings_TAG |                                       |
| float                    | pll_lower_frequency_kHz;           |                                  |                                       |
| float                    | pll_upper_frequency_kHz;           |                                  | uint32 t struct length;               |
| float                    | pll bandwidth MHz;                 |                                  | uint32 t struct version;              |
|                          |                                    |                                  |                                       |
| uint8 t                  | baseband gain stage;               | uint32 t                         | max_number_of_targets;                |
|                          |                                    | uint32 t                         | max number of tracks;                 |
| } device settings t;     |                                    |                                  |                                       |
|                          |                                    | uint32 t                         | tracking_enable;                      |
|                          |                                    |                                  | uint32 t num of tracks;               |
|                          |                                    |                                  |                                       |
|                          |                                    | uint32 t                         | median filter len;                    |
|                          |                                    | uint32 t                         | show_ltm_targets;                     |
|                          |                                    | boo1                             | enable_low_power_mode;                |
|                          |                                    | uint32 t                         | min distance cm;                      |
|                          |                                    | uint32 t                         | max_distance_cm;                      |
|                          |                                    |                                  | uint32 t target hold threshold;       |
|                          |                                    |                                  | uint32 t target_activation_threshold; |
|                          |                                    |                                  |                                       |
|                          |                                    | bool                             | activate_cfar;                        |
|                          |                                    | } algo_settings_t;               |                                       |

<span id="page-23-3"></span>**Figure 21 Data store hardware device and algorithm settings structures**

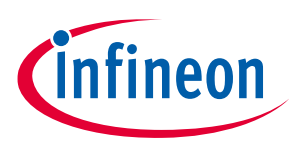

#### **Firmware description**

These two structures are shared between all firmware modules. If a firmware module, e.g. the host communication library or algorithm, requires one or more parameters from the settings structures, a fetch operation is performed to get the up-to-date value from the data store, as shown in [Figure 22.](#page-24-0) The resulting structure holds the results of the last algo operation.

On the other hand, if there is an update for one or many parameters in the settings structures, a push/store operation is performed to update the data store structures with the new changed value.

A shadow (or a copy) of the hardware settings structure is maintained in the data store, and it always contains the old settings parameters. In case of unsupported parameters (e.g. the value is out of range), the current hardware structure is discarded and overwritten by the shadow copy and the new required change will be discarded.

At the beginning, the shadow and current settings structures parameters are set to the default settings values from the config.h file. The user can change these default settings by updating the config.h file or through the radar GUI.

In case of a valid hardware change request received from the GUI, the hardware structure will be updated with the new value in the data store. The radar control submodule will apply this change on the BSP driver before the start of acquisition of the next new frame.

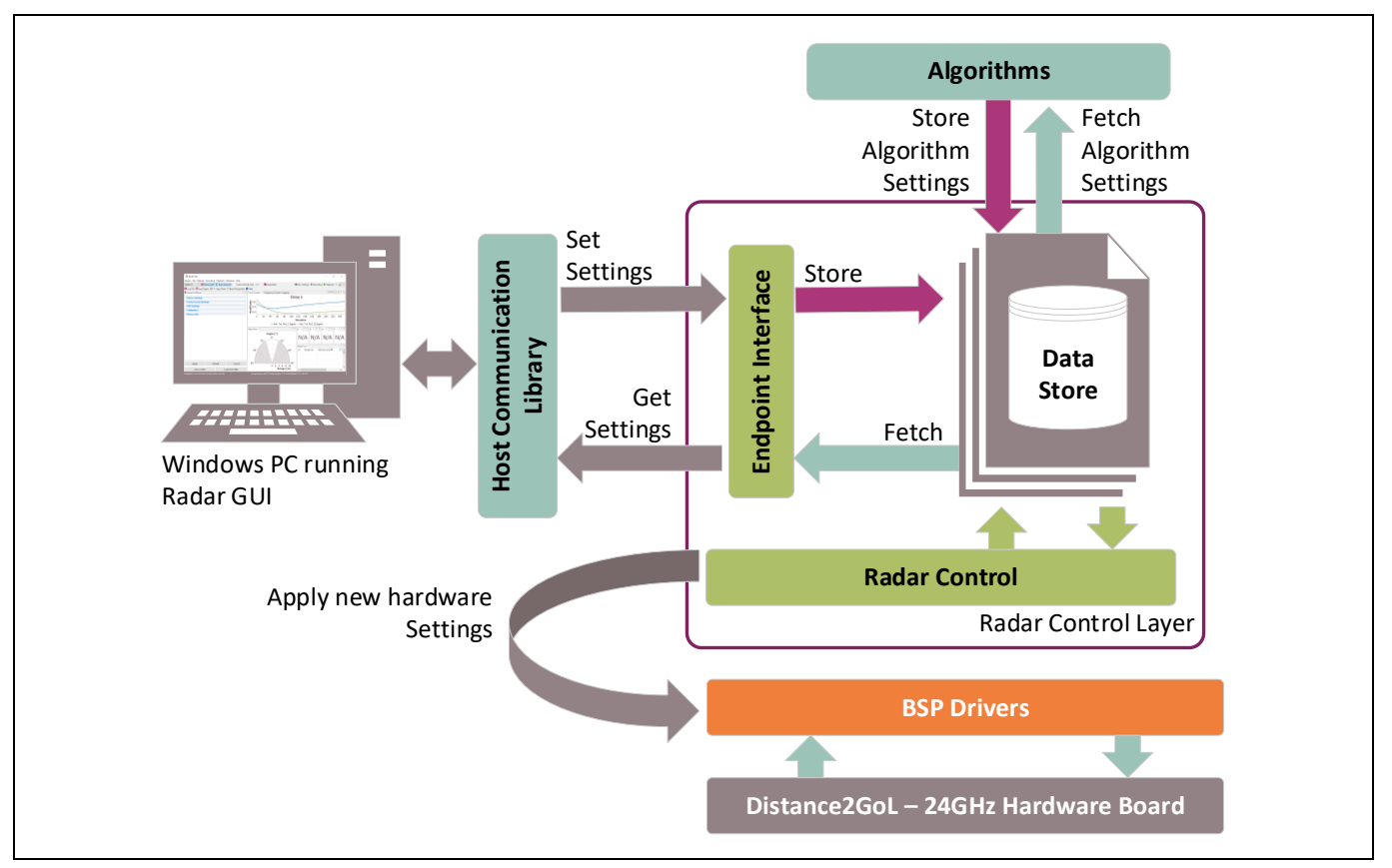

<span id="page-24-0"></span>**Figure 22 Interconnection of the data store module with other firmware modules**

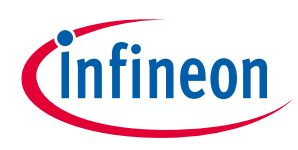

## <span id="page-25-0"></span>**4.6.3 Data store and EEPROM management**

The BGT24LTR11 Shield contains 16 K-byte serial EEPROM. The I<sup>2</sup>C serial data interface is used to transfer addresses and data into and out of the EEPROM.

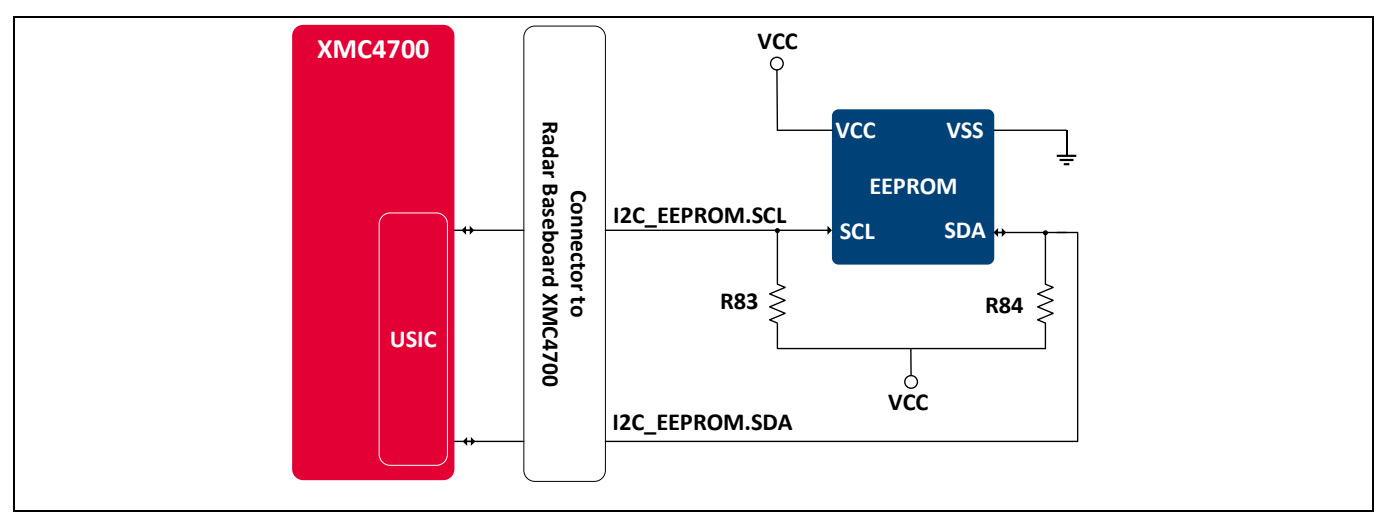

<span id="page-25-1"></span>**Figure 23 EEPROM block diagram**

In Distance2GoL firmware, the EEPROM is used to store the hardware settings and the algorithm settings structures as shown i[n Figure 21.](#page-23-3) In addition to that the EEPROM contains a unique, pre-defined and preprogrammed string ID, which is used to identify the BGT24LTR11 Shield board.

When the Radar Baseboard XMC4700 boots up, the firmware detects if a radar shield is plugged into the connectors. If the radar shield is plugged in correctly, it reads the information in the EEPROM's memory to determine what kind of shield is plugged into the interface. The power supply of the radar shield is only enabled when the shield is correctly identified.

After that, the firmware reads the hardware and the algorithm settings from EEPROM. In case of valid settings the firmware will start based on these new settings; otherwise it will start with the default settings and overwrite the EEPROM settings section with the default settings values.

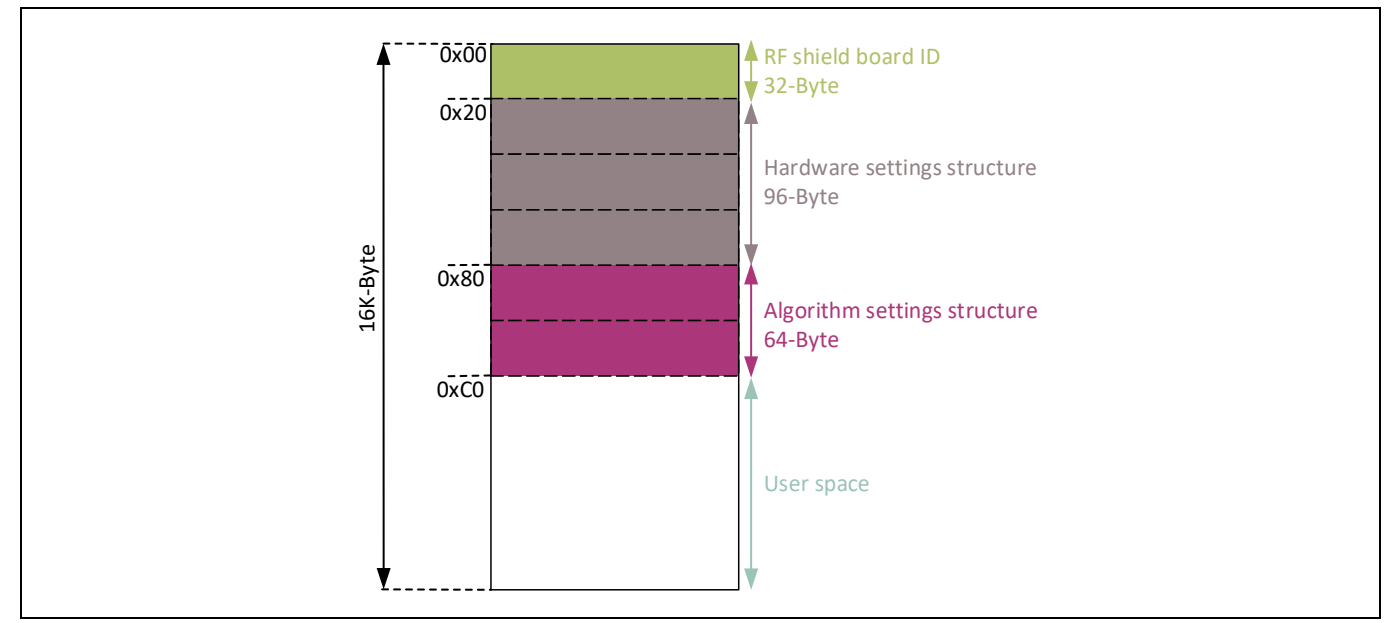

<span id="page-25-2"></span>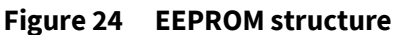

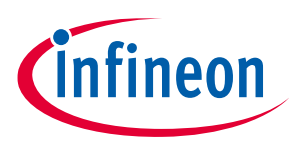

## <span id="page-26-0"></span>**4.7 DAVE™ project overview**

The Distance2GoL firmware is released as a ready-to-run DAVE™4 project, where source files are generated based on the DAVE™ apps used, which are graphical-configurable application-oriented software components, used to enable users' quick reuse and customization.

[Table 2](#page-26-1) lists the DAVE™ apps used, based on the Distance2GoL board, to generate the appropriate firmware source code.

| DAVE <sup>™</sup> app | <b>Number of</b><br>instances | <b>App description</b>                                                                                                    |
|-----------------------|-------------------------------|----------------------------------------------------------------------------------------------------|
| <b>ADC</b>            | 4                             | Allows for digitizing analog signals using ADC via queue and<br>scan request sources with advanced features                                                                                                    |
| CMSIS_DSP             | 1                             | Provides the CMSIS DSP software library, a suite of common<br>signal-processing functions to apply on Cortex®-M processor-<br>based devices                                                                                                    |
| CRC_SW                | 1                             | Computes the CRC result on a block of data using software CRC<br>implementation.                                                                                                    |
| DAC_LUT               | 1                             | Supports advance waveform generation using look up table<br>(LUT)                                                                                                    |
| DIGITAL_IO            | 16                            | Used to configure a port pin as digital input/output in order to<br>generate control signals, and get state via LEDs                                                                                                    |
| DMA_CH                | 4                             | Used to perform single- and multi-block data transfer using the<br>General Purpose Direct Memory Access (GPDMA) module on the<br>XMC4000                                                                                                    |
| I2C_MASTER            | 1                             | Used for I <sup>2</sup> C serial interface communication                                                                                                    |
| <b>INTERRUPT</b>      | $\overline{1}$                | Enables overwriting of the interrupt service routine (ISR)<br>provided in the system file and sets the interrupt priority                                                                                                    |
| <b>SYSTIMER</b>       | $\mathbf{1}$                  | Uses the SysTick interrupt to call user functions periodically at<br>a specified rate after a given time period expires                                                                                                    |
| <b>TIMER</b>          | 4                             | Provides an accurate timer by using the hardware CCU timer;<br>this can be used as a trigger input to other peripherals or to<br>create an event                                                                                                    |
| CCU4_SLICE_CONFIG     | 4                             | The CCU4_SLICE_CONFIG configures and initializes a CCU4<br>timer slice. The Capture/Compare Unit 4 (CCU4) is a major<br>component for systems that need general-purpose timers for<br>signal monitoring/conditioning and Pulse Width Modulation<br>(PWM) signal generation. |
| USBD_VCOM             | $\mathbf{1}$                  | USB virtual COM port application. This app implements the<br>VCOM over USB CDC class driver.                                                                                                    |

<span id="page-26-1"></span>**Table 2 DAVE™ project apps used**

DAVE™ apps are configured to address the XMC4700 peripherals to ensure communication, data processing and result visualization. The fundamental functionalities are DAC\_LUT, PWM, DIGITAL\_IO, timer, ADC and DMA.

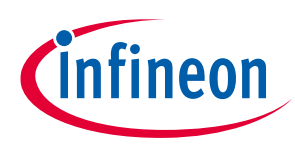

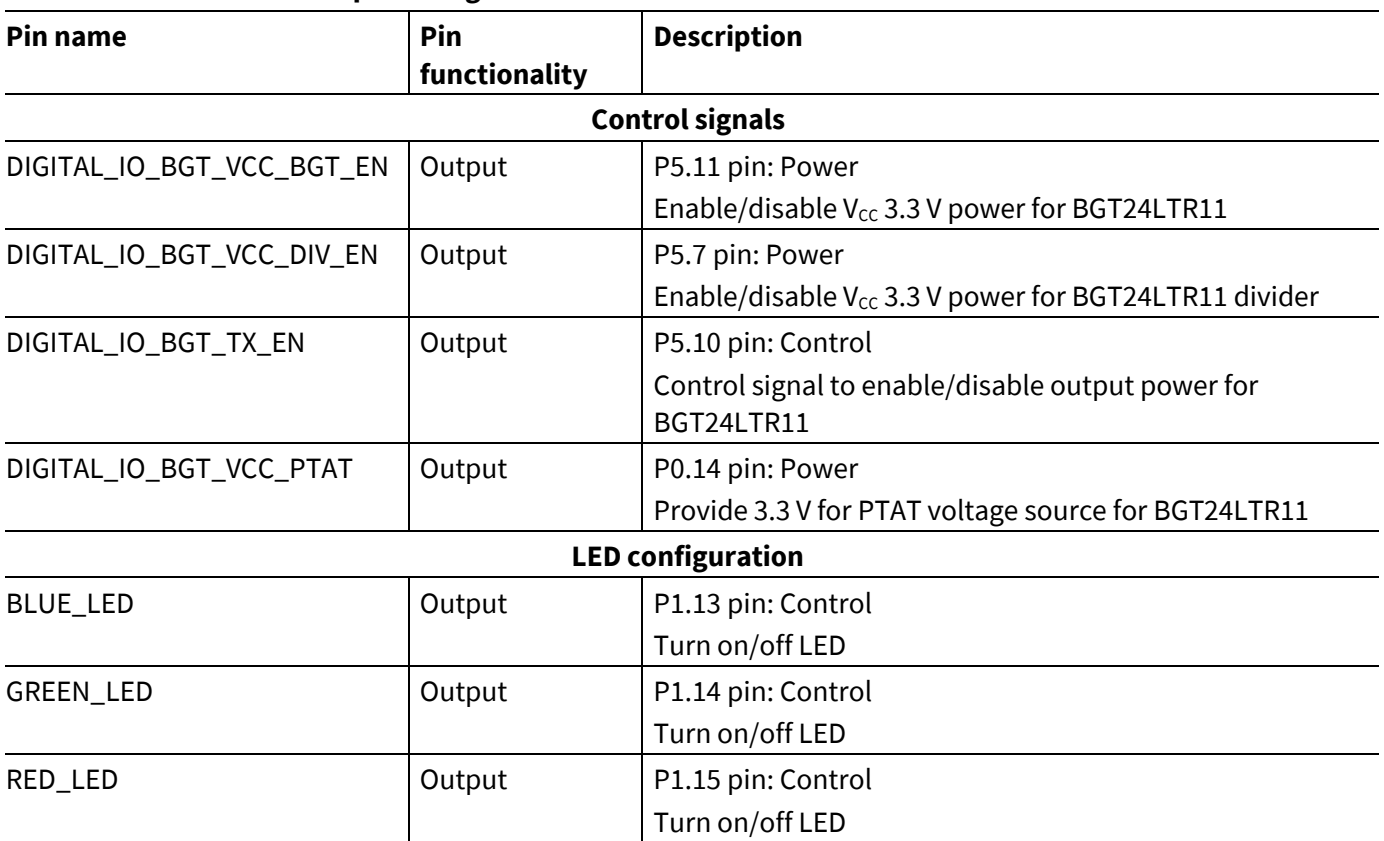

### <span id="page-27-1"></span>**Table 3 PWM and GPIO pin configurations**

- **ADC configuration** the XMC4700 integrated 12-bit ADC is used to sample and process the analog down-converted signals in the baseband. The ADC peripheral configuration is set to:
	- o conversion mode: 12-bit resolution
	- o four channels, two channels for each IF (IF\_I\_HG, IF\_Q\_HG, IF\_I\_LG, IF\_Q\_LG), with two bytes per sample for each ADC channel
	- o sample time [ns]: 75.

The ADC mode has an impact on the maximum possible sample rate. Higher resolution reduces the maximum sample rate[. Figure 25](#page-27-0) shows the configuration of the ADC DAVE™ app:

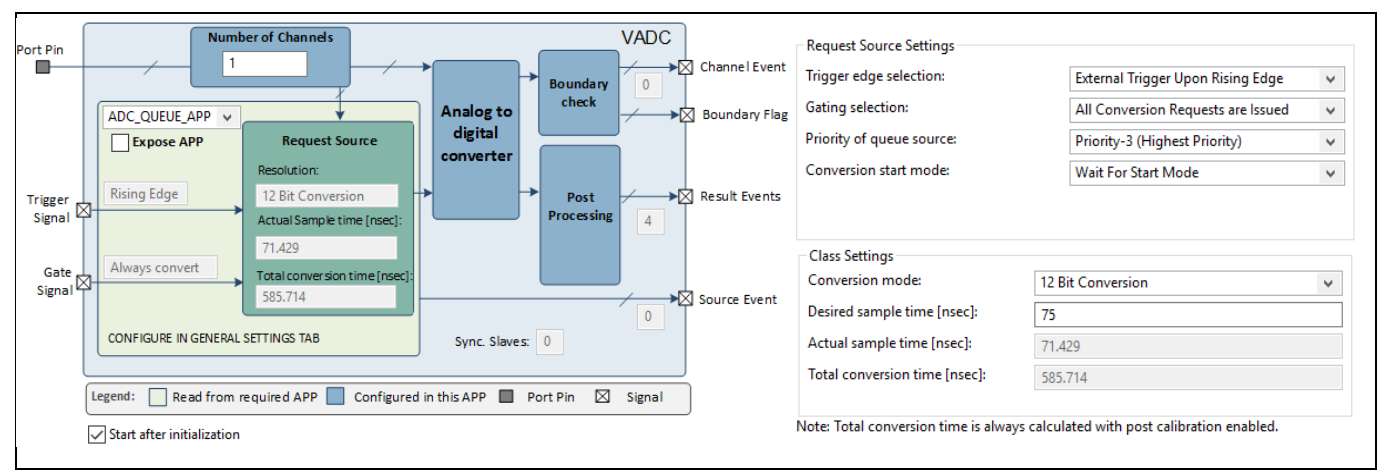

<span id="page-27-0"></span>**Figure 25 ADC DAVE™ app configuration**

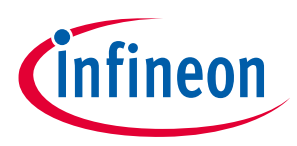

#### **Firmware description**

- **DMA\_CH** the XMC4700 GPDMA peripheral is configured to transfer data from the ADC peripheral to XMC™ memory. Four DMA channels are configured for RX data measurements (Q\_HG, I\_HG, Q\_LG and I\_LG), as follows:
	- o transfer type: single block
	- o transfer flow: peripheral to memory (DMA flow controller)
	- o block size: 250
	- o transfer width: 16 bits
	- o burst width: 1 word
	- o handshaking: hardware.

**[Figure 26](#page-28-0)** shows the configuration of the DMA\_CH DAVE™ app.

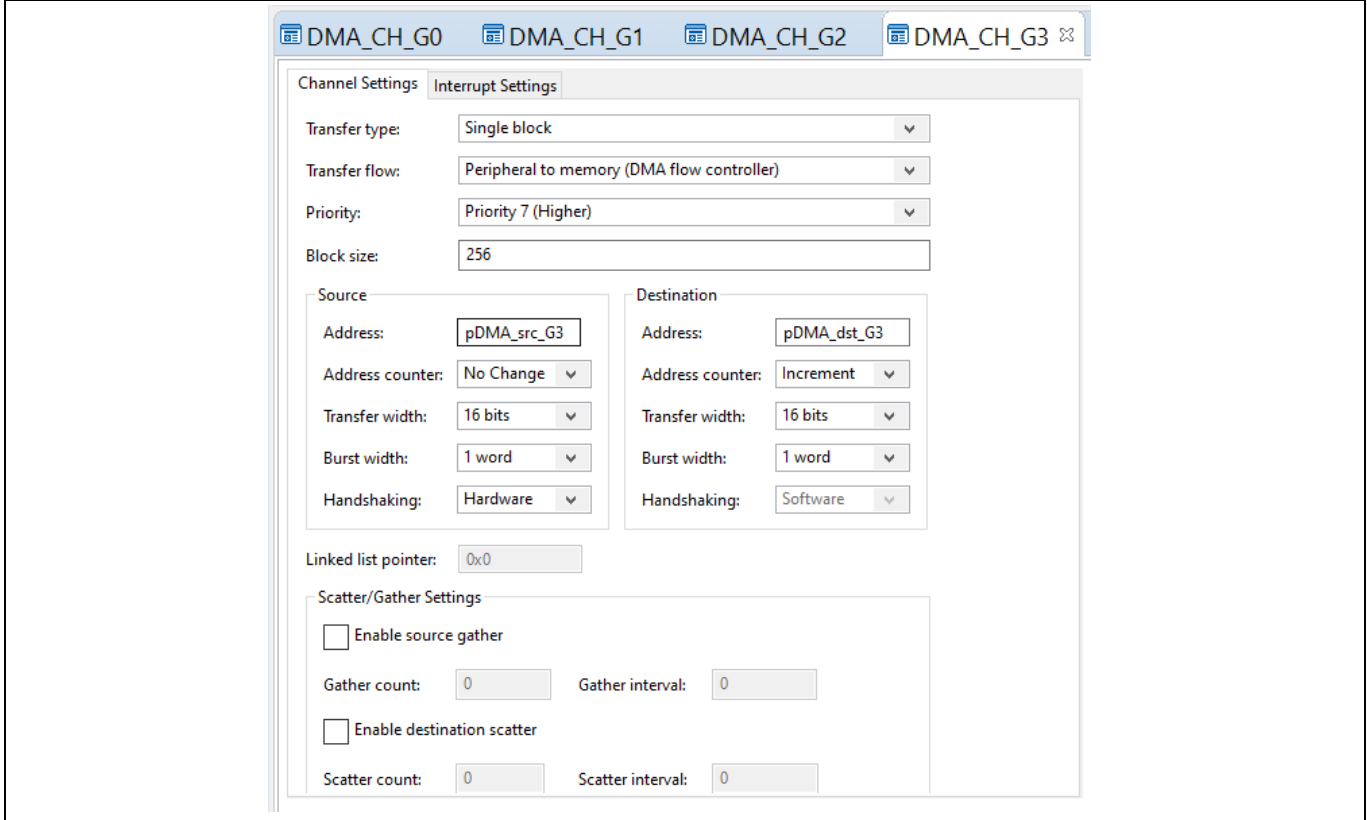

<span id="page-28-0"></span>**Figure 26 DMA DAVE™ app configuration**

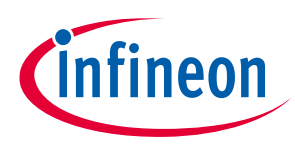

### <span id="page-29-0"></span>**4.8 Firmware package overview**

D2GL\_SC\_FMCW is a firmware package for XMC™ microcontrollers and BGT24LTR11 radar chips. It provides a complete solution to build radar applications in a single package containing the source code for various exemplary applications facilitating the development of user applications. Figure 28 shows a top-level view of the Distance2GoL package file structure.

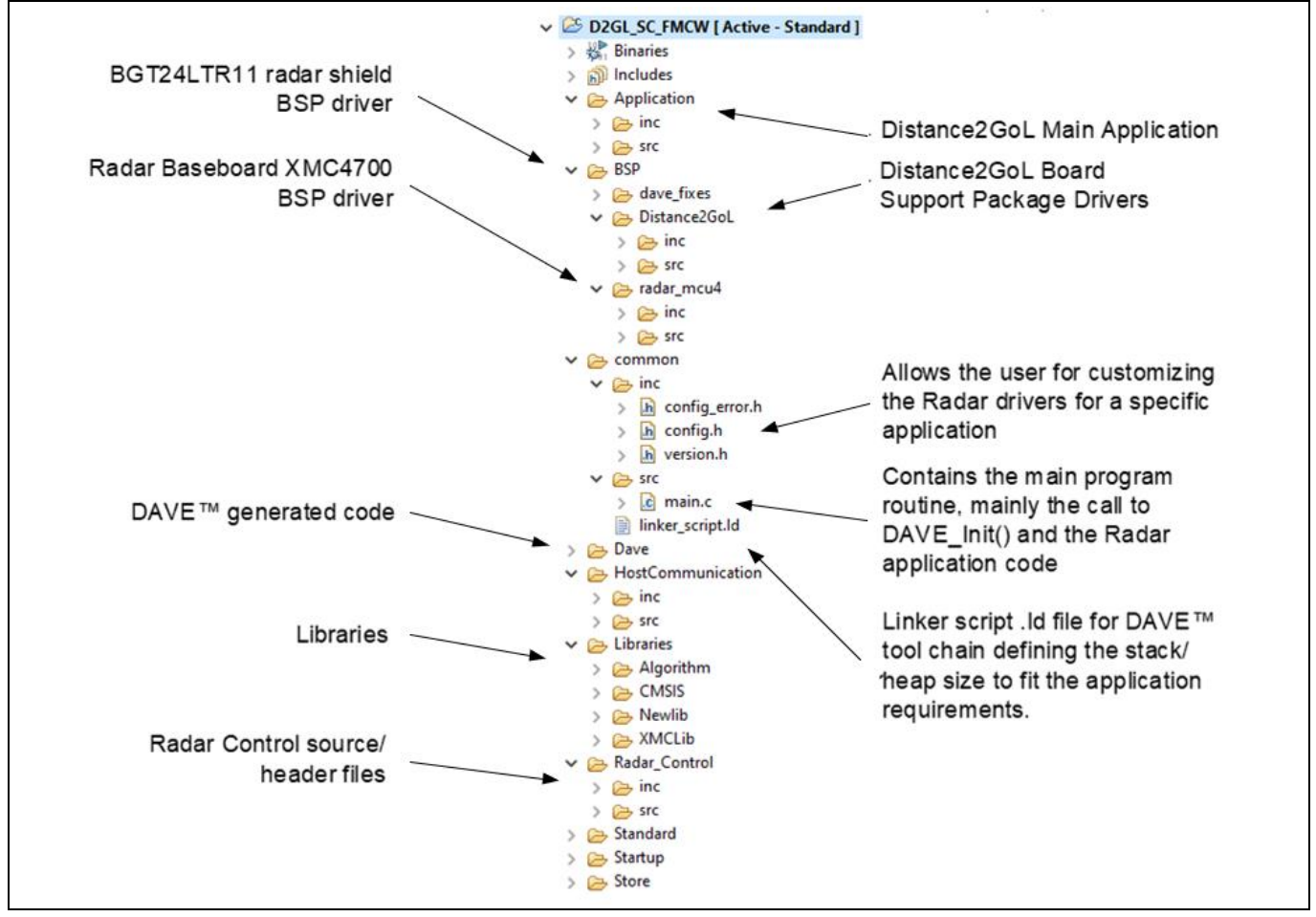

<span id="page-29-2"></span>**Figure 27 Package folder structure** 

## <span id="page-29-1"></span>**4.9 Footprint**

The purpose of the following sections is to provide the memory requirements for all the Distance2GoL firmware modules, including devices' drivers, algorithms and main radar applications. The aim is to have an estimation of fixed and customizable memory requirements in case of removal or addition of a module or feature. The footprint data are provided for the following environments:

- **Board**  Distance2GoL (Radar Baseboard XMC4700 V2.0 + BGT24LTR11 Shield V3.0)
- **Firmware**  D2GL\_SC\_FMCW (V1.0.0)
- **Toolchain**  DAVE™ v4.4.2

After building a project, the build result is displayed in the console window, where the code size figures are listed. The values are organized according to memory areas, arranged by the linker file (\*.ld) into the text, data and bss sections. [Table 4](#page-30-2) shows the Distance2GoL build memory utilization for the radar firmware configurations, main modules and algorithms. The information has been gathered by analyzing the corresponding (\*.elf) file.

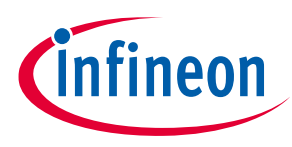

#### <span id="page-30-2"></span>**Table 4 Distance2GoL firmware footprint**

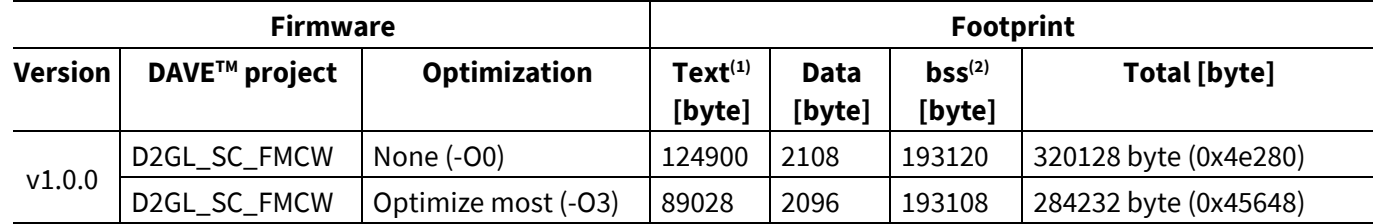

**(1)** Text: code.

**(2)** bss: statically allocated variables that are not explicitly initialized to any value.

### <span id="page-30-0"></span>**4.10 Firmware timings**

This section presents the typical timings of the Distance2GoL firmware that should be used to ensure correct execution of the important radar application sequences.

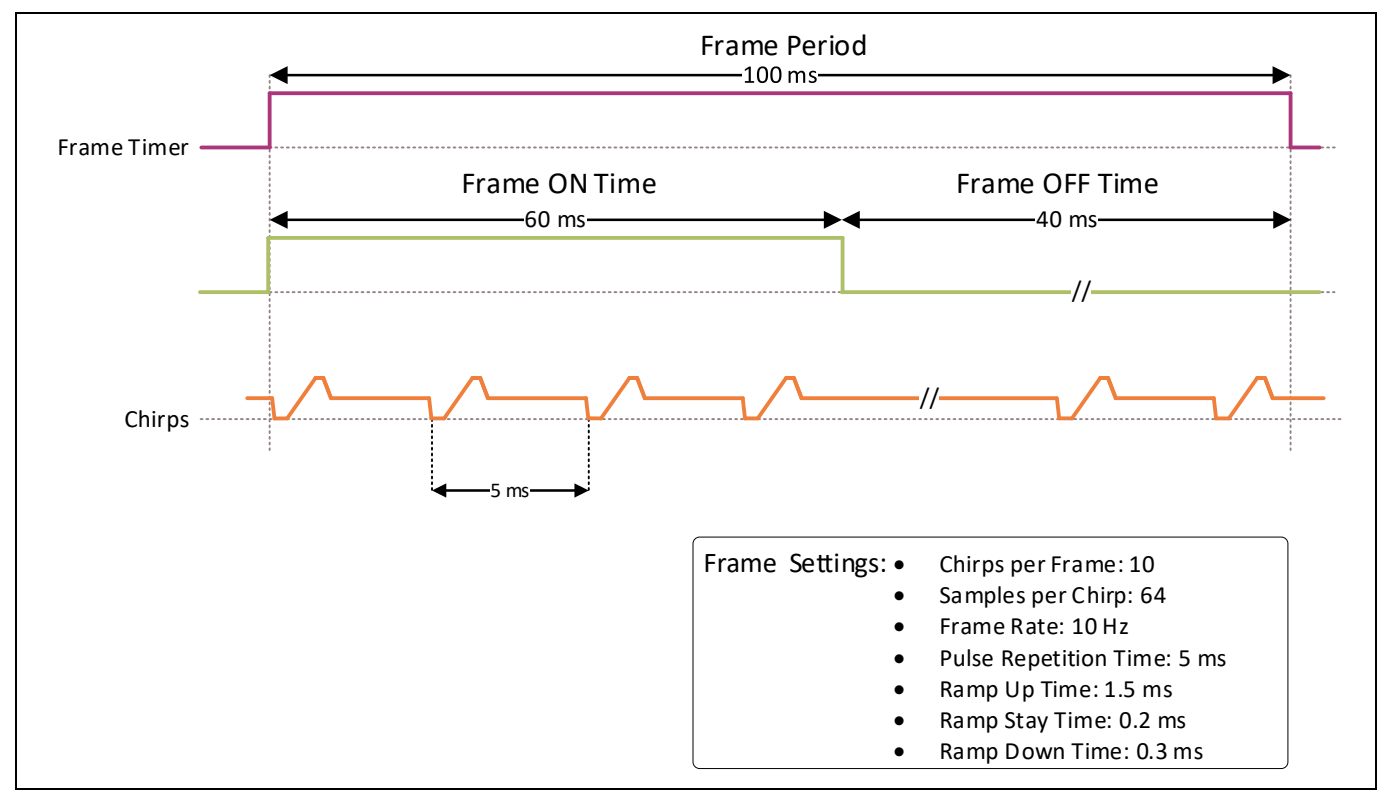

<span id="page-30-1"></span>**Figure 28 Raw data acquisition timings** 

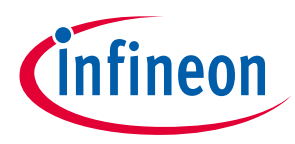

## <span id="page-31-0"></span>**4.11 Firmware customization and configuration**

The configuration file *config.h* allows for customizing the firmware drivers for the Distance2GoL radar application. The following parameters can be configured: enable/disable or modify some options by uncommenting/commenting or modifying the values of the related define statements, as described in [Table 5.](#page-31-1)

<span id="page-31-1"></span>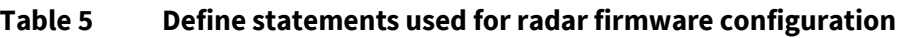

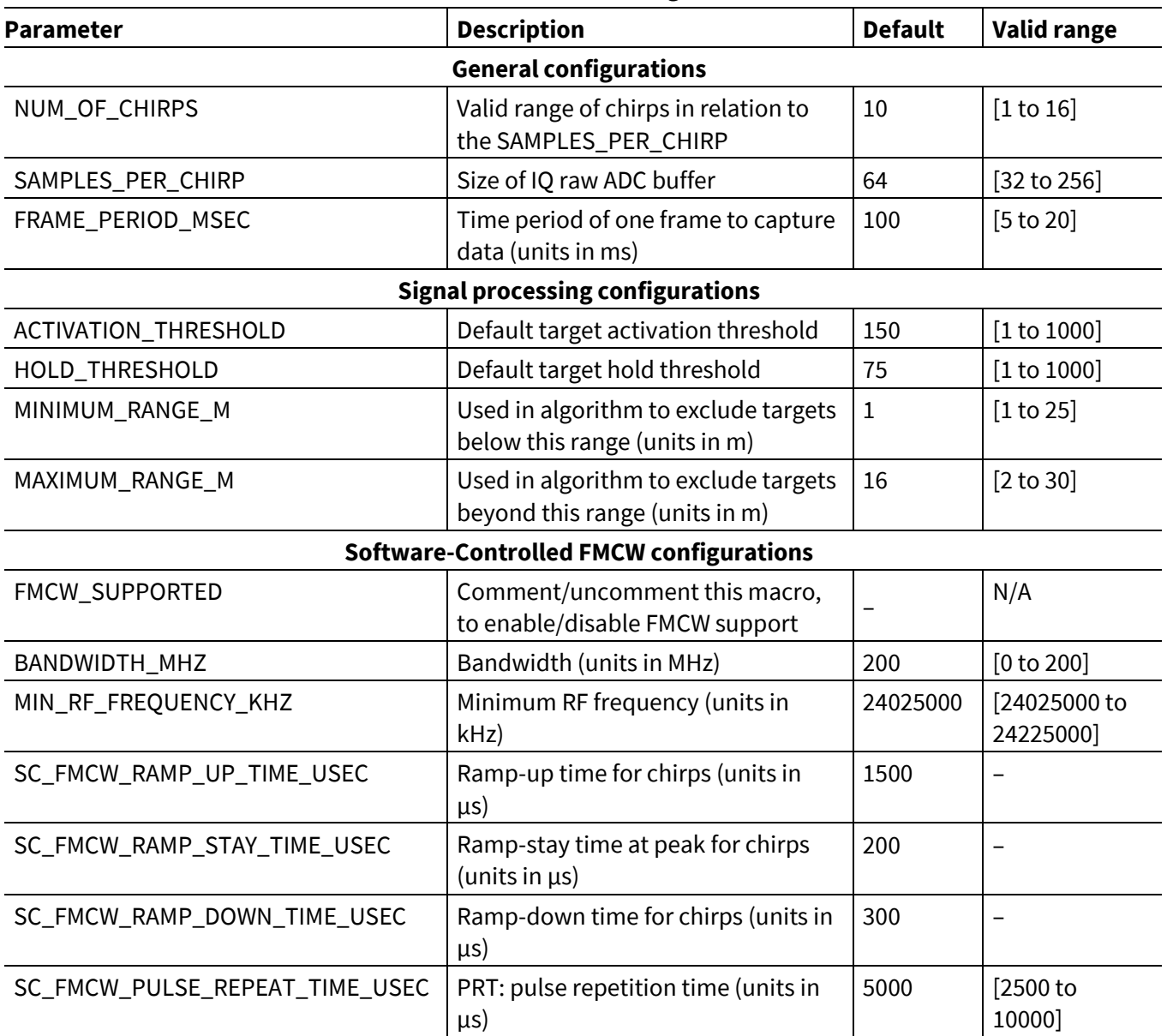

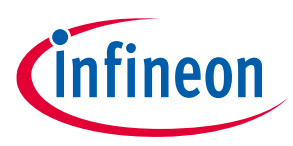

**1D**-tracking algorithm

## <span id="page-32-0"></span>**5 1D-tracking algorithm**

This section describes the implemented 1D-tracking algorithm for distance and velocity detection and tracking of the closest human or moving target.

On each chirp per frame, the range fast Fourier transform (FFT) is performed. In the next steps, only the range bins between minimum and maximum range are investigated. Here, the magnitudes of the range FFT data are not used to detect and track the targets, but target activation data and target hold data are calculated and utilized. While target activation data is mainly used to detect targets and activate the tracks, target hold data is used to check if activated tracks are still alive. The algorithm outputs only the closest active track to the radar system.

The calculations of both data are enclosed in a library, but these data can be gathered via the communication library and also visualized in the radar GUI. Here, the magnitude spectrum of the range FFT data and the range Doppler data are displayed as well, to compare the novel target activation data and target hold data used for target detection and tracking with the commonly used ones.

Via the communication library and Radar GUI, the performance of the algorithm can be adjusted:

- **Minimum Range** and **Maximum Range** only targets within these two range limits are considered.
- **Target Activation Threshold**  peak in target activation data has to be above this threshold to be detected.
- **Target Hold Threshold** peak in target hold data has to be above this threshold to keep the corresponding active track alive.
- **Activate CFAR** if activated, a CFAR-based peak detection is performed and the target activation threshold and target hold threshold are utilized as relative thresholds. In the plots for target activation data and target hold data, the line positions remain the same, but the line style is changed from solid to dashed.
- **Use Low Gain Input** if activated, the algorithm is performed on the low-gain data, which are scaled beforehand by 30 dB. The gain of the second amplification stage is not uniform, but 30 dB is its approximate gain in the relevant baseband section. As a result of this scaling, the thresholds do not need to be adjusted much.

If system settings such as chirps per frame and frame rate are changed, the algorithm parameters are automatically adjusted as well. This could impact the magnitudes of the target activation data and target hold data nevertheless, and the corresponding thresholds may need to be adjusted.

When chirps per frame is set to one, target activation data are not calculated any longer, and a special low-power mode is enabled. In this mode, only target hold data are investigated, and a target has to move radially with a speed of at least 0.6 m/s to activate a track.

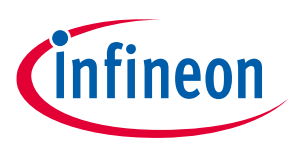

**RF frequency calibration** 

## <span id="page-33-0"></span>**6 RF frequency calibration**

The Distance2GoL board does not use a PLL for generating frequency ramps, but the tuning voltage is generated by a DAC unit. Thus, a calibration routine is required to connect the DAC output voltages with an RF output frequency to ensure that the radar system always operates within the desired frequency band.

For the periodic RF frequency checks the BGT24LTR11 divider output is utilized. During all frequency checks and within each calibration process TX is disabled to avoid sideband spurs. In the actual measurement process, TX is enabled and the divider is disabled, which leads to a frequency shift but is compensated in software. The calibration is split up into an initial boot-up calibration when the radar system is started, and an irregular recalibration procedure after the measurement process in a frame.

The recalibration procedure is only performed if the frequency check determines that the RF frequency is drifting out of the desired range. In the default system configuration with a chirp bandwidth of 200 MHz, the ideal frequency range is 24.025 to 24.225 GHz, whereby the lower and upper corner frequencies may drift for ±5.0 MHz.

## <span id="page-33-1"></span>**6.1 Initial boot-up calibration**

In the first step of the initial boot-up calibration, BGT24LTR11 is enabled with TX disabled. The PTAT output voltage is measured with an ADC unit, and this voltage is set as tuning voltage via the DAC. This ensures an RF output frequency within the ISM band (24.000 to 24.250 GHz), probably somewhere in the middle of this band. If the tuning voltage is decreased, the RF output frequency also decreases.

Thus, to determine a first value for the lower corner frequency, the calibration procedure stepwise decreases the tuning voltage and measures the resulting RF until the measured frequency is below the upper limit for the lower corner frequency (24.030 GHz). Afterward, a first value for the upper corner frequency is determined by stepwise increasing the tuning voltage and measuring the resulting RF frequency until the measured frequency is above the lower limit for the upper corner frequency (24.220 GHz). In the last step of the boot-up calibration, the recalibration procedure is performed for fine-tuning of the corner frequencies.

## <span id="page-33-2"></span>**6.2 Frame-wise frequency check and recalibration**

After the last chirp of each frame, TX is disabled and a frequency check of the two corner frequencies is performed. First, the lower corner frequency is checked by setting the latest corresponding tuning voltage, and if it is out of its allowed range (24.020 to 24.030 GHz), the recalibration procedure is immediately started. Otherwise, the latest tuning voltage for the upper corner frequency is set and the resulting RF frequency is checked. Only if it is out of its allowed range (24.220 to 24.230 GHz) is a recalibration performed. During all calibration processes the TX signal is turned off. If a recalibration is required, both corner frequencies are always recalibrated to ensure the frequency bandwidth remains constant (200 MHz). Thus, if the lower corner frequency is in range but the upper one is not, first the upper corner frequency is recalibrated and subsequently the lower one, as shown in [Figure 29.](#page-34-0)

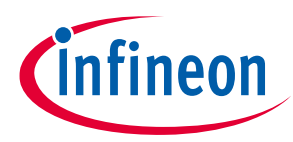

**RF frequency calibration** 

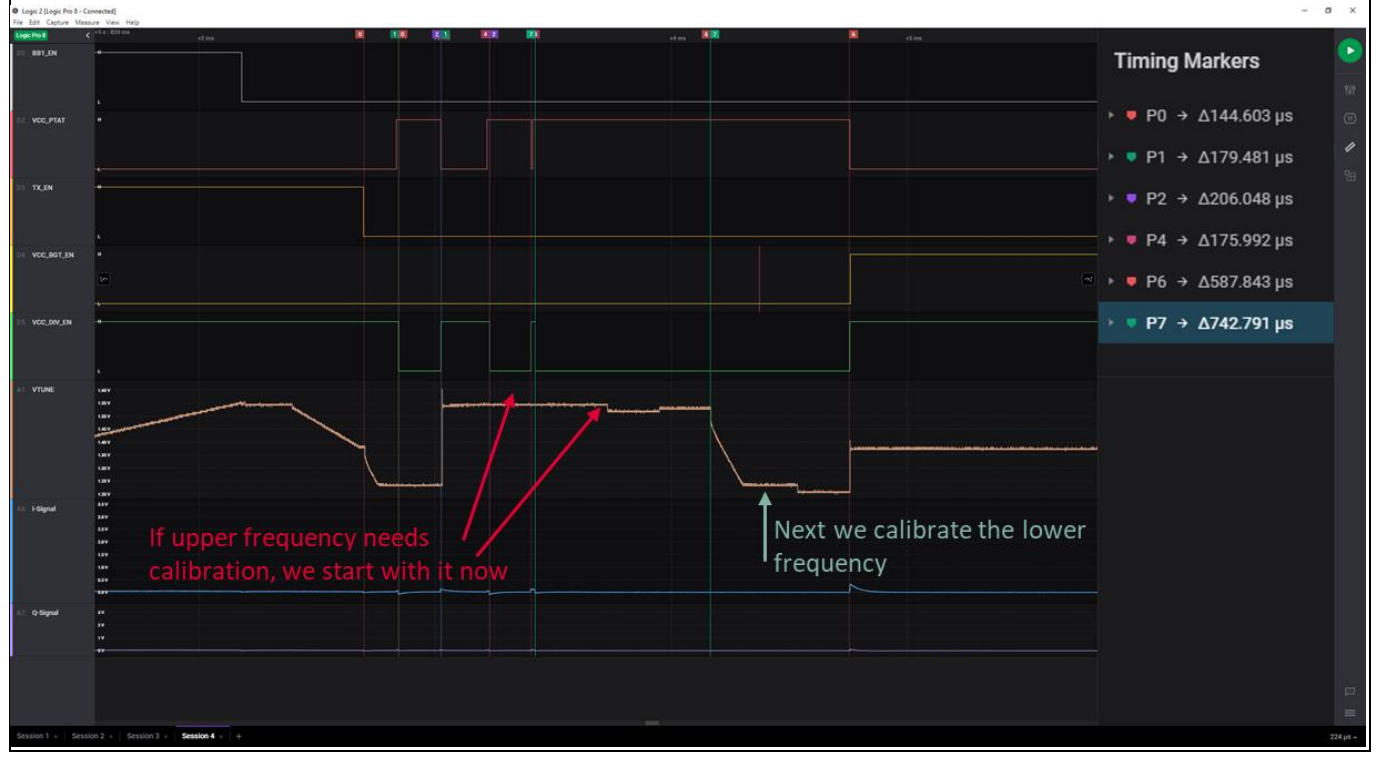

<span id="page-34-0"></span>**Figure 29 Calibration cycle, two frequency measurements**

After recalibration, the tuning voltage is set back to mid-frequency. The corresponding DAC value is determined by the mean value of the DAC values for lower and upper corner frequencies. In the actual recalibration procedure for both corner frequencies, another DAC value is set and its corresponding output frequency measured next to the latest DAC value for the corresponding corner frequency. If the latest corner frequency is too low (below 24.020 GHz or 24.220 GHz for lower or upper corner frequency, respectively), a larger intermediate DAC value is set to enforce a higher RF frequency. Or, if the latest corner frequency is too high, then a smaller intermediate DAC value is set. In both cases the resulting RF frequency is measured. The new DAC value for chirp generation in the next frame is finally determined by the rule of three using the latest and intermediate DAC values. As temperature changes especially lead to an RF frequency drift, recalibration is performed a lot shortly after powering-up the radar system. When (ambient) temperature is stable, the radar system can run for minutes without any need for recalibration.

[Figure 30](#page-35-0) exemplarily illustrates the frequency check and recalibration routine. The measured and calculated frequency points are shown along several frames. Vertical dotted lines show the first frequency measurement of each frame. First the lower frequency is checked, then the upper one. The ordinate depicts the RF frequency within the 24 GHz ISM band. The horizontal solid lines at 24.025 GHz and 24.225 GHz show the optimum lower and upper corner frequencies, respectively. The horizontal dashed lines represent the frequency boundaries for the lower and upper corner frequencies. (A) As long as both frequency checks are passed, here for frames 1-6, no recalibration is required. (B) In frame 7 the measured lower frequency is too low, for which reason both corner frequencies are recalibrated. Also the upper corner frequency is recalibrated to maintain a chirp bandwidth of 200 MHz. (C) Beginning with the subsequent frame after recalibration, both corner frequencies are again in bounds.

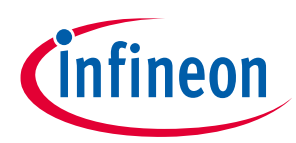

### **RF frequency calibration 24 GHz-based radar applications**

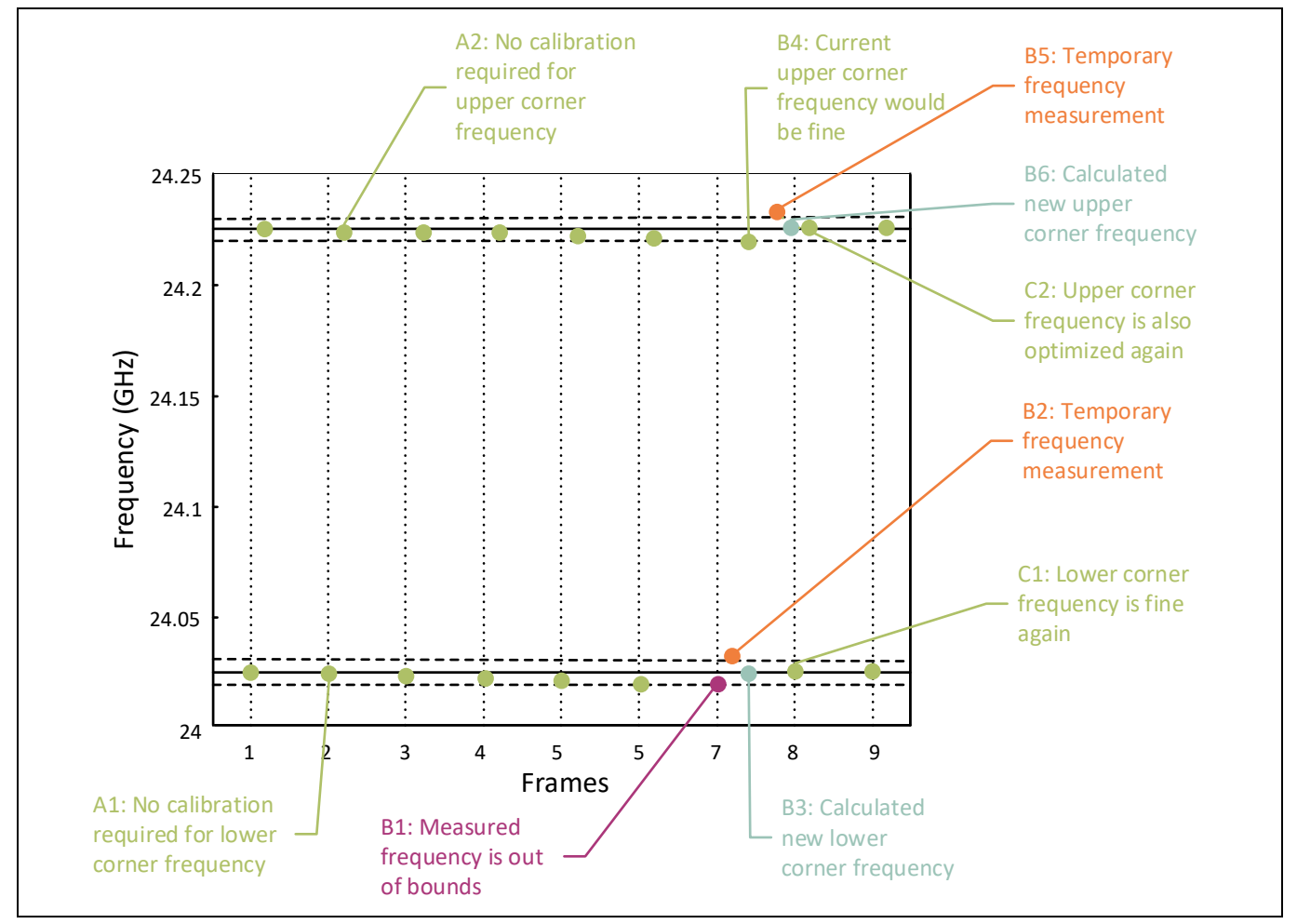

<span id="page-35-0"></span>**Figure 30 Calibration cycle**

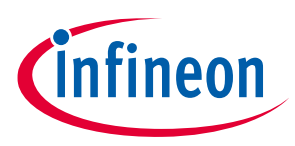

## <span id="page-36-0"></span>**7 Authors**

Radar Application Engineering Team, Business Line "Radio Frequency and Sensors"

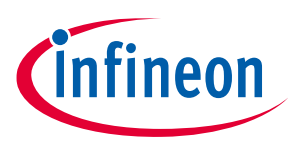

### **References**

## <span id="page-37-0"></span>**8 References**

- [1] Infineon BGT24LTR11 24 GHz radar IC [datasheet](https://www.infineon.com/dgdl/Infineon_DS_BGT24MTR12_en_V3_2.pdf?fileId=db3a304339dcf4b10139df108e75025b)
- [2] Infineon XMC4700 32-bit Arm® Cortex®-M4 microcontroller [datasheet](https://www.infineon.com/dgdl/Infineon-XMC4700-XMC4800-DS-v01_01-EN.pdf?fileId=5546d462518ffd850151908ea8db00b3)
- [3] Infineon application note AN305 ["User's guide to 24 GHz radar transceiver"](https://www.infineon.com/dgdl/Infineon--AN-v01_00-NA.pdf?fileId=db3a30433afc7e3e013b17e1d0e32f6f)
- [4] Infineon application note AN553 "24 GHz t[ransceiver: BGT24LTR11"](https://www.infineon.com/dgdl/Infineon-AN553_BGT24MTR12_XMC4700_Position2Go_DemoBoard-AN-v01_00-EN.pdf?fileId=5546d46269e1c019016a49ac978948ff)

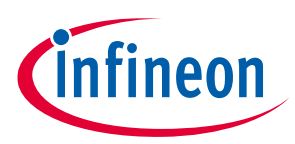

## <span id="page-38-0"></span>**Revision history**

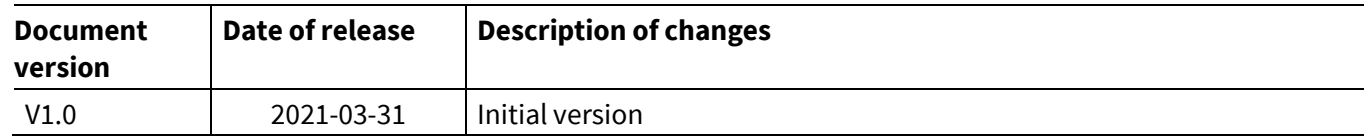

#### **Trademarks**

All referenced product or service names and trademarks are the property of their respective owners.

**Published by Edition 2021-03-31**

**Infineon Technologies AG**

**81726 Munich, Germany**

**© 2021 Infineon Technologies AG. All Rights Reserved.**

**Do you have a question about this document? Email:** [erratum@infineon.com](mailto:erratum@infineon.com;ctdd@infineon.com?subject=Document%20question%20)

**Document reference <UM\_2101\_PL32\_2103\_142014>**

#### **IMPORTANT NOTICE**

The information given in this document shall in no event be regarded as a guarantee of conditions or characteristics ("Beschaffenheitsgarantie") .

With respect to any examples, hints or any typical values stated herein and/or any information regarding the application of the product, Infineon Technologies hereby disclaims any and all warranties and liabilities of any kind, including without limitation warranties of non-infringement of intellectual property rights of any third party.

In addition, any information given in this document is subject to customer's compliance with its obligations stated in this document and any applicable legal requirements, norms and standards concerning customer's products and any use of the product of Infineon Technologies in customer's applications.

The data contained in this document is exclusively intended for technically trained staff. It is the responsibility of customer's technical departments to evaluate the suitability of the product for the intended application and the completeness of the product information given in this document with respect to such application.

For further information on the product, technology, delivery terms and conditions and prices please contact your nearest Infineon Technologies office (**[www.infineon.com](http://www.infineon.com/)**).

#### **WARNINGS**

Due to technical requirements products may contain dangerous substances. For information on the types in question please contact your nearest Infineor Technologies office.

Except as otherwise explicitly approved by Infineon Technologies in a written document signed by authorized representatives of Infineor Technologies, Infineon Technologies' products may not be used in any applications where a failure of the product or any consequences of the use thereof can reasonably be expected to result in personal injury.